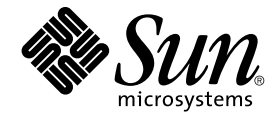

# Solaris 9 12/02 **版次注意事項**

Sun Microsystems, Inc. 4150 Network Circle Santa Clara, CA 95054 U.S.A.

**元件號碼**: 817–0152–10 2002 **年** 12 **月**

版權 2002 Sun Microsystems, Inc. 4150 Network Circle, Santa Clara, CA 95054 U.S.A. 版權所有.

此產品或文件受著作權的保護,其使用、複製、分送與取消編譯均受軟體使用權限制。 未經 Sun 及其授權者(如果有的話)的書面授權,本產品或文件<br>的任何部分皆不得以任何形式、任何方法重新製造。至於協力廠商的軟體,包括本產品所採用的字型技術,亦受著作權保護,並經過 Sun 的供應商合法 授權使用。

産品的某些部分可能源自 Berkeley BSD 系統,由加州大學授權。UNIX 是在美國和其他國家註冊的商標,經 X/Open Company, Ltd. 獨家許可授權。

Sun、Sun Microsystems、Sun 的標誌、docs.sun.com、AnswerBook、AnswerBook2,Java、JDK、Solaris JumpStart、SunOS、OpenWindows、<br>XView、JavaSpaces、SunSolve、iPlanet Directory Server、Sun4U、Sun StorEdge、Solstice AdminSuite、SunInstall、Solaris 或註冊商標。

OPEN LOOK 和 Sun™ 圖形使用者介面是 Sun Microsystems 公司為其使用者和獲得授權者設計的。Sun 認可 Xerox 研發電腦業之視覺化或圖形化使用<br>者介面觀念的先驅貢獻。對於「Xerox 圖形使用者介面」,Sun 保有來自於 Xerox 的非獨家授權,這項授權的適用也涵蓋取得 Sun 的授權而使用 OPEN<br>LOOK GUI、或者遵循 Sun 的書面授權合約的廠商。

聯邦政府的購用:商業軟體 – 政府使用者均須受限於標準授權規定與條款。

本資料以"現狀"提供,除非棄權聲明之涉及度不具法律效力,否則所有明示或暗示性的條件、陳述及保證、包括任何暗示性的適銷保證、作為某一用途<br>之適當性或者非侵權保證一律排除在外。

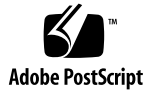

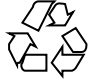

021120@4879

# 內容

## **前言 9**

**1 安裝問題 11**

安裝 Solaris 9 12/02 軟體之前需要知道的錯誤 11

IA: 在 Sun LX50 系統上 PXE 網路啓動不能成功完成 (4725108) 11

IA: 透過指令行介面安裝時顯示無效的錯誤訊息 (4734820) 12

在使用 Toshiba SD-M1401 DVD-ROM 的系統上從 Solaris DVD 啟動會失敗 (4467424) 12

無法在 Solaris 2.6 和 Solaris 7 作業環境中存取 Solaris 9 12/02 DVD 上的資料 (4511090) 12

安裝 Solaris 9 12/02 軟體之前需要知道的問題 13

SPARC: 從 Solaris 9 12/02 DVD 啓動 13

IA: Solaris 9 12/02 Installation CD 分割區問題 13

IA: 預設開機磁碟分割區佈局中的變更 14

SPARC: 預設 Solaris JumpStart 設定檔可能不會在容量較小的磁碟上安裝多種語言 環境 15

IA: 在不含服務分割區的系統上依預設不會建立服務分割區 15

IA: Solaris 裝置配置助理的開機磁片不可用 17

IA: 在升級至 Solaris 9 作業環境之前,請先將 DPT PM2144UW 控制器的 BIOS 升 級至最新的修訂版 17

IA: 請勿升級 BIOS 版本為 GG.06.13 的 Hewlett-Packard (HP) Vectra XU Series 系 統 18

安裝錯誤 18

SPARC: 安裝或升級後, 具有多重介面的系統將所有介面識別為可用(4640568) 18

從 Solaris 9 12/02 Software 1 of 2 CD 安裝時發生的安裝錯誤 18

當您建立檔案系統時,可能會出現警告 (4189127) 18

升級問題 19

在 Solaris 9 12/02 作業環境下,無法透過 SUNWsan 存取儲存區域網路 19 IA: 無法使用 Solaris 9 (x86 Platform Edition) Installation CD 將 IA 系統升級至 Solaris 9 作業環境 19 Solaris Management Console 2.1 軟體與 Solaris Management Console 1.0、1.0.1 或 1.0.2 軟體不相容 19 升級期間發生的安裝錯誤 21 使用 Solaris Live Upgrade 時安裝程式的文字顯示問題 (4736488) 21 SPARC: 當指定有修補清單檔案時 luupgrade 指令無法新增修補程式 (4679511) 22 SPARC: 升級時移除 SUNWjxcft 套裝軟體會記錄錯誤 (4525236) 22 從 Solaris 8 作業環境升級可能建立冗餘 Kerberos 私密性機制 (4672740) 22 升級至 Solaris 9 12/02 作業環境可能會停用現有的 Secure Shell 常駐程式 (sshd) (4626093) 23 如果 /export 大小接近容量限度,升級會失敗 (4409601) 24 升級無磁碟用戶端伺服器及用戶端 (4363078) 24 升級 JavaSpaces Data Store 以防止 WBEM 資料遺失 (4365035) 24 64 位元 Solaris 問題 24 SPARC: Sun UltraSPARC 系統 (Sun4U) 可能需要啟動快閃 PROM 更新 24 Documentation CD 問題 25 無法在執行 Solaris 2.6、7 和 8 作業環境的文件伺服器上安裝名稱長度超過 9 個字元 的文件套裝軟體 25 Documentation CD 安裝錯誤 26 Solaris 9 12/02 Documentation CD 的 uninstaller 公用程式之解除安裝模式無 法正常運作 (4675797) 26 Documentation CD 檢驗面板可能無法在指令行介面模式下顯示頁數 (4520352) 26 發生於安裝期間的本土化問題 26 可能安裝其他相關的語言環境 26 安裝期間發生的本土化錯誤 26 Solaris 9 Beta Refresh 中文 CDE 字體套裝軟體無法升級至 Solaris 9 12/02 作業環境 (4653908) 26 升級在執行具有完整泰文/俄文/波蘭文/嘉泰羅尼亞文支援的 Solaris 8 作業環境的 系統會在系統上留下無效的套裝軟體 (4650059) 27

## **2 Solaris 執行期間問題 29**

智慧卡錯誤 29 系統對智慧卡無回應 (4415094) 29 智慧卡管理主控台中的「編輯配置檔案」功能表項目無法運作 (4447632) 29

一般桌上管理系統環境 (CDE) 錯誤 30

CDE 可移除式媒體的自動執行功能被移除 (4634260) 30 SPARC: 如果指定 FontList 選項,從指令行啟動時 dtmail 會當機(4677329) 30 顯示帶有長文字行的電子郵件時 CDE 郵件程式看似掛起 (4418793) 30 Solaris PDASync 無法從桌面刪除最後一個項目 (4260435) 31

Solaris PDASync 不支援與多位元組國際化 PDA 裝置進行資料交換 (4263814) 31

系統管理錯誤 31

Solaris 9 9/02 作業環境並不總是產生 UltraSPARC II CP 事件訊息 (4732403) 31 Solaris WBEM Services 2.5 常駐程式找不到 com.sun 應用程式設計介面供應程式 (4619576) 31

某些 com.sun 應用程式設計介面在 XML/HTTP 傳輸協定下無法正常進行方法調用 (4497393、4497399、4497406、4497411) 32

無法以 Solaris 管理主控台裝載和共用工具來修改檔案系統裝載屬性 (4466829) 32

嘗試使用 WBEM 增加資料時,發生 CIM\_ERR\_LOW\_ON\_MEMORY 錯誤 (4312409) 33

Solaris 容體管理程式問題 33

Solaris 容體管理程式 metattach 指令可能會失敗 33

Solaris 容體管理程式錯誤 34

藉由 metadetach 指令拆離子鏡像會自動調整鏡像大小 (4678627) 34

Solaris 容體管理程式 metareplace -e 指令在移除磁碟並取代它之後無法啟用軟 式分割區 (4645781) 34

當不需停機便可直接更換的失效磁碟被換出後,Solaris 容體管理程式 metahs -e 指令在銅電纜儲存盒上會失敗 (4644106) 34

如果邏輯裝置名稱不再存在,則 Solaris 容體管理程式 metadevadm 指令會失敗 (4645721) 35

Solaris 容體管理程式 metarecover 指令無法更新 metadb 名稱空間 (4645776) 36

連線網路錯誤 36

在兩個 IP 節點間配置多個通道並啟用過濾可能會造成資料封包遺失 (4152864) 36

安全性錯誤 36

解除鎖定 CDE 螢幕鎖定會移除 Kerberos 版本 5 憑證 (4674474) 36

cron、at 以及 batch 無法為鎖定帳戶排定工作 (4622431) 37

其他軟體錯誤 37

SPARC: Veritas 容體管理程式在系統執行 Solaris 9 12/02 作業環境時可能失敗 (4642114) 37

Documentation CD 問題 37

iPlanet Directory Server 5.1 文件連結無法正常運作 37

移除其他文件套裝軟體時必要的 SUNWsdocs 套裝軟體 38 Documentation CD 錯誤 38 歐洲語言環境的 PDF 文件僅可透過 C 語言環境使用 (4674475) 38 移除 Solaris 9 12/02 文件套裝軟體可能會意外地解除安裝某些 Solaris 9 12/02 文件 集合 (4641961) 38 本土化錯誤 39 AltGraph-E 在 en\_US.UTF-8 語言環境中不會產生 Euro 字元 (4633549) 39 SPARC: Shift-U 無法在阿拉伯語言環境中如預期般地執行 (4303879) 39 歐洲語系 UTF-8 語言環境中的排序無法正確運作 (4307314) 39 Secure Shell 應用程式未完全本土化 (4680353) 40 Sun ONE Application Server 錯誤 40 SPARC: 非零的交易設定導致區域交易變慢 (4700241) 40 SPARC: Sun ONE Application Server 管理介面在檢視從指令行建立的永久性管理 員工廠資源時會報告檢視器錯誤 (4733109) 40 SPARC: flexanlg 指令可能會導致開啟失敗錯誤 (4742993) 40 SPARC: server.xml 檔案中 iiop 偵聽程式元素的位址屬性之 any 值未得到支援 (4743366) 41 SPARC: Netscape Navigator 的某些版本不支援存取控制清單 (ACL) 編輯 (4750616) 41 Sun ONE Directory Server (原為 iPlanet Directory Server) 問題 41 安裝問題 41 機制問題 41 複製問題 42 伺服器外掛程式問題 42 服務角色和類別問題 42 索引問題 42 Sun ONE Directory Server 錯誤 42 SPARC: 無法透過主控台停用使用者 (4521017) 42 SPARC: 無法以包含空格的根字尾來配置目錄 (4526501) 42 SPARC: 伺服器之間的密碼策略資訊不能同步 (4527608) 43 SPARC: 變更使用者密碼之後帳戶鎖定仍然有效 (4527623) 43 SPARC: 在安裝後立即執行主控台備份會失敗 (4531022) 43 正規化 DN 屬性時伺服器會忽略大小寫相符語法 (4630941) 43 在匯出、備份、回復或建立索引時停止伺服器會導致伺服器當機 (4678334) 43 複製無法使用自我簽名證書 (4679442) 44

## **3 最新發佈的消息 45**

Solaris 9 12/02 (x86 平台版) 與 Sun LX50 45

## **4 終止軟體支援聲明 47**

自 Solaris 9 作業環境中移除的功能 47 adb 對映修飾符號和監視點語法 47 AnswerBook2 伺服器 47 aspppd 公用程式 47 ATOK8 日文輸入法 48 crash 公用程式 48 Solaris ipcs 指令的故障傾印選項 48 cs00 日文輸入法 48 devconfig 48 裝置支援與驅動程式軟體 48 早期存取 (EA) 目錄 49 ESDI 磁碟機的 Emulex MD21 磁碟控制器 49 enable mixed bcp 可調程式 49 Intel 486 型系統 49 japanese 語言環境名稱替代 49 Java 軟體開發者工具包 (SDK) 1.2.2 49 JDK 1.1.8 和 JRE 1.1.8 49 開發者的 OpenWindows 工具組 50 使用者的 OpenWindows 環境 50 優先分頁和相關的可調核心程式 (priority\_paging/cachefree) 50 s5fs 檔案系統 50 sendmail 公用程式功能 50 SUNWebnfs 51 sun4d 型伺服器 51 SUNWrdm 51 未來版本可能移除的功能 51 管理工具 51 亞洲的短 dtlogin 名稱 51 power.conf 中的裝置管理項目 52 裝置支援與驅動程式軟體 52 聯合命名服務 XFN 程式庫和指令 52 GMT Zoneinfo 時區 52 JRE 1.2.2 52 Kerberos 版本 4 用戶端 52 韓文 CID 字型 52 輕型目錄存取協定 (LDAP) 用戶端程式庫 53 Netstat - k 選項 53

**內容 7**

NIS+ 53 pam\_unix 模組 53 Perl 5.005\_03 版 53 電源管理 I/O 控制指令 53 64-bit: libc 中的 ptrace(2) 介面 54 Solaris 32 位元 Sun4U 核心 54 Solaris 靜態系統程式庫 54 Solstice 企業代理程式 54 SPARCengine Ultra AX 55 SPC 驅動程式 55 獨立式路由器發現 55 sun4m 硬體 55 XIL 55 xutops 列印過濾器 55

## **5 文件問題 57**

文件勘誤表 57

```
影響的文件:"Solaris 9 Package List" 57
影響的文件:sysidcfg 線上援助頁與「Solaris 9 12/02 安裝指南」 57
影響的文件:" Solaris WBEM SDK Developer's Guide" 57
影響的文件:"Solaris WBEM SDK Developer's Guide" 中的 "Writing a Client
Program" 58
影響的文件:" Sun ONE Application Server 7, Standard Edition Developer's Guide"
58
```
## **A Solaris 9 12/02 作業環境修補程式清單 61** Solaris 9 12/02 (x86 平台版) 中 uname -v 的輸出 61

前言

「*Solaris 9 12/02* **版次注意事項**」包含安裝問題的詳細資訊以及其他在 Solaris™ 9 12/02 作業環境即將發行之際才取得的資訊。

**註解 –** Solaris 作業環境可以在 SPARC 與 IA 兩種平台上執行。 Solaris 環境還可在 64 位元與 32 位元的位址空間上執行。 本文件中的資訊適用於兩種平台和兩種位址空間, 除非在特定章節、段落、注意事項、分頁符號項目、圖解、表格或範例中另有說明。

## **本書的適用對象**

這些注意事項適用於安裝和使用 Solaris 9 12/02 作業環境的使用者和系統管理員。

## **相關的書籍**

當安裝 Solaris 軟體時,您可能需要參考以下手冊:

- 「*Solaris 9* **由此處開始**」
- 「 *Solaris 9* **安裝指南**」
- 「Solaris 9 12/02 版次注意事項」,可透過以下媒體取得:
	- Solaris 9 12/02 Documentation CD 上的 Solaris 9 12/02 版本與安裝集合
	- 隨附於產品的紙本說明文件(僅包含安裝問題和錯誤)
	- http://docs.sun.com (最新資訊)
- *Solaris 9* **系統管理員文件集合**
- 「*Solaris 9 12/02* **作業環境的新功能**」

若要獲得有關目前 CERT 諮詢的資訊,請造訪 CERT 官方網站 http://www.cert.org。

對於某些硬體配置,您可能會需要特定硬體輔助說明,以便安裝 Solaris 作業環境。如果您的系統要 求在某處執行特定的硬體動作,您的硬體製造廠商也已提供 Solaris 安裝輔助文件。如需特定硬體安 裝步驟說明,請參閱類似 "*Solaris 9 Sun Hardware Platform Guide*" 的說明文件內容。

# **存取線上 Sun 文件**

docs.sun.com<sup>sM</sup> 網站可讓您存取線上 Sun 技術文件。您可以瀏覽 docs.sun.com 的歸檔檔案或搜尋 特定書名或主題。其 URL 為 http://docs.sun.com。

# **印刷慣例**

下表說明了本書使用之印刷慣例。

**表 P–1** 印刷慣例

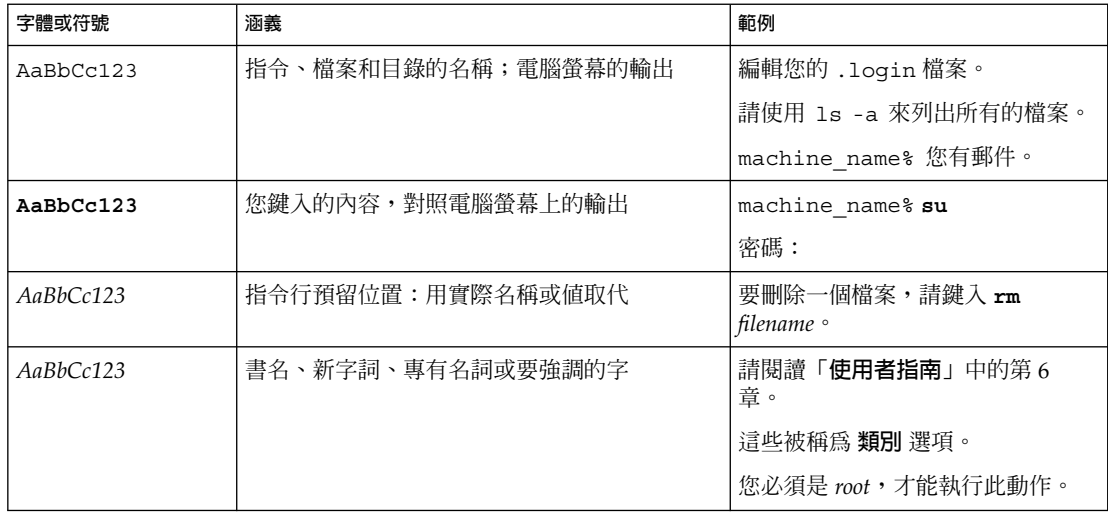

# **指令範例中的 Shell 提示符號**

以下表格列出使用於 C shell、Bourne shell 和 Korn shell 的預設系統提示符號以及超級使用者提示 符號。

**表 P–2** Shell 提示符號

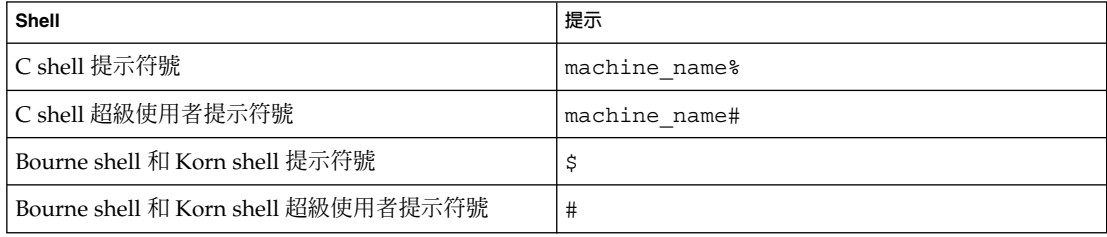

**第 1章**

# 安裝問題

本章旨在說明與 Solaris 9 12/02 作業環境安裝有關的問題。如需瞭解由於發現太晚而未 包含在這些版次注意事項中的最新 Solaris 安裝問題,請參閱 Solaris 9 12/02 版本與安 裝集合 (http://docs.sun.com) 上的 「*Solaris 9 12/02* **版次注意事項**」。

**註解 –** Solaris 9 12/02 作業環境需要記憶體大小為 128 MB 或更高。

## **安裝 Solaris 9 12/02 軟體之前需要知道的錯誤**

#### **IA: 在 Sun LX50 系統上 PXE 網路啟動不能成功完成 (4725108)**

如果使用預啟動執行環境 (PXE) 網路啟動,以便在 Sun LX50 系統上安裝 Solaris 9 12/02 作業環境,則網路啟動可能會失敗。 以下的訊息會顯示出來。

錯誤: 假設失敗: - "rp->flags & RESF\_ALT", "ur.c" 第 80 行

未裝載根檔案系統,且配置助理 已提前結束。啟動不可能成功。 可以按 CTL-ALT-DEL 以重設機器。

已故障轉移至啟動解譯器 - 請鍵入 ctrl-d 以繼續啟動

**解決方法:**請選擇以下其中一種解決方法。

- 如果您無須使用 PXE 網路啓動,請執行以下步驟。
	- 1. 使用以下其中一種媒體來啟動系統。
		- Solaris 9 12/02 Installation CD
		- Solaris 9 12/02 Software 1 of 2 CD
		- 開機磁片上的 Solaris 裝置配置助理 (DCA) 請參閱「*Solaris 9* **安裝指南**」,以取得有關從 Solaris DCA 啟動的更多資訊。
	- 2. 當 DCA 提示您選擇網路裝置時,請選取要用來啓動系統的適當網路裝置。

■ 如果您要使用 PXE 網路啓動,請在安裝期間停用系統 BIOS 中的序列主控台。如需 有關如何在 Sun LX50 系統上修改 BIOS 的說明,請參閱 "*Sun LX50 Server Manual*" (http://www.sun.com/servers/entry/lx50/documentation2.html)。

## **IA: 透過指令行介面安裝時顯示無效的錯誤訊息 (4734820)**

如果使用 Solaris™ Web Start 或 suninstall 指令行介面 (CLI) 來安裝 Solaris 9 12/02(x86 平台版)作業環境,可能會顯示以下錯誤訊息。 如果您選擇在 ExtraValue 目錄下安裝此軟體,會顯示以下錯誤訊息。

找不到子歸檔 /cdrom/.install/./../Solaris\_9/ExtraValue/EarlyAccess/Bonus\_Languages /components/Catalan/.install/install.class 找不到子歸檔 /cdrom/.install/./../Solaris\_9/ExtraValue/EarlyAccess/Bonus\_Languages /components/Polish/.install/install.class 找不到子歸檔 /cdrom/.install/./../Solaris\_9/ExtraValue/EarlyAccess/Bonus\_Languages /components/Russian/.install/install.class

**解決方法:**忽略這些無效的錯誤訊息。Solaris 9 12/02(x86 平台版)作業環境中未含括 嘉泰羅尼亞文、俄文以及波蘭文。

## **在使用 Toshiba SD-M1401 DVD-ROM 的系統上從 Solaris DVD 啟動會失敗 (4467424)**

如果您的系統使用包含韌體修訂版 1007 的 Toshiba SD-M1401 DVD-ROM 光碟機,則 系統無法從 Solaris 9 12/02 DVD 啟動。

**解決方法**:套用 111649–03 或更新版本的修補程式,以更新 Toshiba SD-M1401 DVD-ROM 光碟機的韌體。 修補程式 111649–03 包含在 Solaris 9 12/02 Supplement CD 上的 下列目錄中。

DVD\_Firmware/Patches

請參閱本目錄中的 README (讀我)檔案,以獲得有關如何安裝修補程式的說明。在 安裝修補程式之前,請務必閱讀並遵循 README(讀我)檔案中的所有注意事項與警 告。

#### **無法在 Solaris 2.6 和 Solaris 7 作業環境中存取 Solaris 9 12/02 DVD 上的資料 (4511090)**

如果您的系統在執行 Solaris 2.6 或 Solaris 7 作業環境,則容體管理不能正確地裝載 Solaris 9 12/02 DVD。Solaris 9 12/02 DVD 會裝載到系統中,但其資料不可存取。 其 結果是,您將無法設定安裝伺服器、執行 Live Upgrade 或存取媒體上的任何資料。

#### **解決方法:**請選擇以下其中一種解決方法。

■ 套用適用於您系統的修補程式。

**表 1–1** 適用於 Solaris 2.6 和 Solaris 7 作業環境的 DVD 修補程式

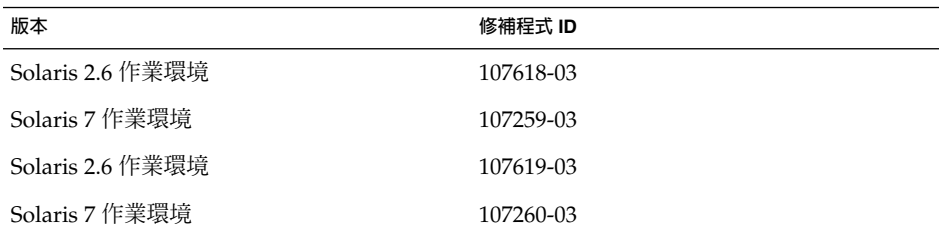

■ 手動裝載 Solaris 9 12/02 DVD。 請勿使用容體管理來裝載 Solaris 9 12/02 DVD。請執行以下步驟。

- 1. 轉換到超級使用者的身份。
- 2. 停止容體管理。
	- # **/etc/init.d/volmgt stop**
- 3. 手動裝載 DVD。
	- # **mkdir /mnt1**
	- # **mount -F hsfs -o ro /dev/dsk/c0t6d0s0 /mnt1**
- 4. 確認 DVD 已裝載並且資料可存取。
	- # **cd /mnt1** # **ls** 如果已正確裝載 DVD,系統會傳回以下資訊。 Copyright Solaris\_9

## **安裝 Solaris 9 12/02 軟體之前需要知道的問題**

## **SPARC: 從 Solaris 9 12/02 DVD 啟動**

現在您可以從 DVD 取得 Solaris 9 12/02 作業環境。 若要從 DVD 安裝或升級,請將 Solaris 9 12/02 DVD 插入 DVD-ROM 光碟機,並使用以下指令從 ok 提示下啓動系 統。

ok **boot cdrom**

## **IA: Solaris 9 12/02 Installation CD 分割區問題**

如果 Solaris 9 12/02 Installation CD 上的Solaris™ Web Start 3.0 程式無法在系統上找到 Solaris fdisk 分割區,您必須在 root 磁碟上建立一個 Solaris fdisk 分割區。

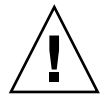

**小心 –** 如果變更現有 fdisk 分割區的大小,該分割區上的所有資料均會被自動刪 除。在建立 Solaris fdisk 分割區之前,請先備份您的資料。

**第** 1**章** • **安裝問題 13**

Solaris Web Start 3.0 程式需要有兩個 fdisk 分割區以執行安裝。

■ Solaris fdisk 分割區

這是典型的 Solaris fdisk 分割區。

■ x86 啓動 fdisk 分割區

這是一個 10 MB 的 fdisk 分割區,能啓用 Intel 架構來啓動 miniroot (迷你根), 此 miniroot 位於 Solaris fdisk 分割區中新建立的交換磁碟片段上。

**註解 –** Solaris 9 12/02 Installation CD 上的安裝程式會建立 x86 啟動分割區,這會佔用 Solaris fdisk 分割區中 10 MB 的空間。這樣做可防止對任何現有 fdisk 分割區進行變 更。

此分割區不應該以手動方式建立。

此要求亦造成您無法使用 Solaris 9 12/02 Installation CD 從 Solaris 2.6 或 7 版本升級至 Solaris 9 12/02 作業環境。 如需更多資訊,請參閱 第 19 頁"升級問題"。

#### **IA: 預設開機磁碟分割區佈局中的變更**

在 Solaris 9 12/02 作業環境中,Solaris Web Start 安裝程式會使用新的預設開機磁碟分 割區佈局,以適應 Sun™ LX50 系統上的服務分割區。此安裝程式可讓您保留現有的服 務分割區。

新的預設佈局包含以下分割區。

- 第一個分割區 服務分割區(系統上的現有大小)
- 第二個分割區 x86 啓動分割區 (約11 MB)
- 第三個分割區 Solaris 作業環境分割區 (開機磁碟上的剩餘空間)

如果您要使用此預設佈局,請在 Solaris Web Start 程式提示您選擇開機磁碟佈局時選 取「預設」。

**註解 –** 如果您在目前尚未包含服務分割區的系統上安裝 Solaris 9 12/02 (x86 平台版) 作業環境,則 Solaris Web Start 程式依預設不會建立新的服務分割區。 如果您要在系統 上建立服務分割區,請先使用 Sun Cobalt LX50 Diagnostics v1.0 CD 建立服務分割區, 然後再安裝 Solaris 9 12/02 作業環境。如需有關如何建立服務分割區的資訊,請參閱 http://www.sun.com 上的 "*Sun LX50 Server Manual*"。

您也可以選擇使用 fdisk 公用程式來手動編輯磁碟分割區佈局。在下列情況下,您可 能想要手動編輯開機磁碟分割區。

- 您要保留系統上現有的 Sun Linux 分割區。
- 您需要建立 Solaris 分割區,但仍想保留磁碟上的其他現有分割區。

**註解 –** 如果您的系統包含可升級的 Solaris 作業環境版本,但不包含 x86 啟動分割區, 則您可能無法使用 Solaris Installation CD 來升級。若要將不包含 x86 啟動分割區的系 統升級至 Solaris 9 12/02 作業環境,請使用 Solaris 9 12/02 Software 1 of 2 CD 上的 suninstall 安裝程式。

#### **SPARC: 預設 Solaris JumpStart 設定檔可能不會在容量較小的磁碟上安裝多種語 言環境**

如果您使用 Solaris 9 12/02 媒體上的預設 Solaris JumpStart™ 設定檔在磁碟容量較小的 系統上安裝多種語言環境,則安裝可能會失敗。在下列情況下可能會發生此問題。

- 在磁碟容量為 2.1 GB 的系統上,使用預設 Solaris JumpStart 設定檔來安裝除 C 語言 環境之外的任何一種語言環境 。
- 在磁碟容量為 4 GB 的系統上,使用預設 Solaris JumpStart 設定檔來安裝兩種或更多 的語言環境。

#### **IA: 在不含服務分割區的系統上依預設不會建立服務分割區**

如果您在目前尚未包含服務分割區的系統上安裝 Solaris 9 12/02 作業環境,則安裝程式 依預設不會建立服務分割區。如果要在 Solaris 9 12/02 分割區所在的同一磁碟上包含服 務分割區,您必須先重新建立服務分割區,然後再安裝 Solaris 9 12/02 作業環境。

如果在 Sun LX50 系統上已安裝 Solaris 8 2/02 作業環境,則安裝程式可能不會保留服務 分割區。如果您未手動編輯 fdisk 啓動分割區佈局以保留服務分割區,則安裝程式會 在安裝期間刪除服務分割區。

**註解 –** 如果在安裝 Solaris 8 2/02 作業環境時未專門保留服務分割區,您將無法重新建 立服務分割區,亦無法升級至 Solaris 9 12/02 作業環境。 您必須執行 Solaris 9 12/02 作業環境的初始安裝。

**解決方法:**如果您要在包含 Solaris 分割區的磁碟上包括服務分割區,請選取以下其中一 種解決方法。

- 若要使用 Solaris Web Start 安裝程式從 Solaris 9 12/02 Installation CD 執行安裝, 請執行以下步驟。
	- 1. 刪除磁碟的內容。
	- 2. 在安裝之前,使用 Sun LX50 Diagnostics v1.0 CD 建立服務分割區。 如需有關如何建立服務分割區的資訊,請參閱 http://www.sun.com 上的 "*Sun LX50 Server Manual*"。
	- 3. 將 Solaris 9 12/02 Installation CD 插入 CD-ROM 光碟機。
	- 4. 開始安裝 Solaris 9 12/02 作業環境。 當安裝程式偵測到服務分割區時,會顯示以下訊息。

**第** 1**章** • **安裝問題 15**

開機磁碟的預設佈局為一個 x86 啟動分割區 和剩餘空間上的 Solaris 分割區。如果存在 fdisk 服務分割區,依預設會保留此分割區。

請選取以下其中一個選項以繼續執行:

- 1) 使用預設佈局
- 2) 執行 fdisk 以手動編輯磁碟
- 3) 結束

請選取一個選項: [?]

5. 鍵入 1 會使用預設佈局。

安裝程式會保留服務分割區,並建立 x86 啓動分割區和 Solaris 分割區。

**註解 –** Solaris Web Start 安裝程式會建立 x86 啟動分割區,這會佔用 Solaris fdisk 分割區中 10 MB 的空間。此公用程式可防止對任何現有的 fdisk 分割區 進行變更。 請勿手動建立此分割區。

- 6. 完成安裝作業。
- 若要從網路安裝影像或網路上的 Solaris 9 12/02 DVD 進行安裝,請執行以下步驟。
	- 1. 刪除磁碟的內容。
	- 2. 在安裝之前,請使用 Sun LX50 Diagnostics v1.0 CD 建立服務分割區。 如需有關如何建立服務分割區的資訊,請參閱 http://www.sun.com 上的 "*Sun LX50 Server Manual*"。
	- 3. 從網路啓動系統。 螢幕上將會顯示「自訂 fdisk 分割區」畫面。
	- 4. 若要載入預設開機磁碟分割區佈局,請按一下「預設」。 安裝程式會保留服務分割區,並建立 x86 啓動分割區和 Solaris 分割區。 如需有關從網路啟動的資訊,請參閱「*Solaris 9* **安裝指南**」。
- 若要使用 suninstall 程式從 Solaris 9 12/02 Software 1 of 2 CD 或從啓動伺服器上的 網路安裝影像進行安裝,請執行以下步驟。
	- 1. 刪除磁碟的內容。
	- 2. 在安裝之前,請使用 Sun LX50 Diagnostics v1.0 CD 建立服務分割區。 如需有關如何建立服務分割區的資訊,請參閱 http://www.sun.com 上的 "*Sun LX50 Server Manual*"。
	- 3. 啟動系統。

安裝程式會提示您選擇建立 Solaris 分割區的方法。

- 4. 選取使用 Solaris 分割區所在磁碟的剩餘空間選項。 安裝程式會保留服務分割區並建立 Solaris 分割區。
- 5. 完成安裝作業。
- **16** Solaris 9 12/02 **版次注意事項** 2002 **年** 12 **月**

如需有關從網路啟動的資訊,請參閱「*Solaris 9* **安裝指南**」。

#### **IA: Solaris 裝置配置助理的開機磁片不可用**

Solaris 9 Solaris 裝置配置助理在 Solaris 9 12/02 版本中未作為開機磁片來發送。若要啟 動裝置配置助理,請選擇以下其中一個選項。

- 如果您系統的 BIOS 支援 CD 啓動,請從 Solaris 9 (x86 Platform Edition) Installation CD、Solaris 9 Software (x86 Platform Edition) 1 of 2 CD 或 Solaris 9 Software (x86 Platform Edition) DVD 啓動
- 透過將開機磁片影像複製到磁片上,建立開機磁片。開機磁片影像可在以下位置找 到。
	- Solaris 9 Software (x86 Platform Edition) 2 of 2 CD
	- Solaris 開發者連接網站 (http://soldc.sun.com/support/drivers/dca\_diskettes)

將影像複製到磁片上,然後從該磁片啟動系統。

■ 如果您的系統支援預啓動執行環境 (PXE) 啓動並且可在網路上找到安裝影像,請從 網路上啟動系統。

使用系統的 BIOS 設定工具或網路配接卡的配置設定工具來讓系統使用 PXE。

如需更多資訊,請參閱「*Solaris 9* **安裝指南**」。

#### **IA: 在升級至 Solaris 9 作業環境之前,請先將 DPT PM2144UW 控制器的 BIOS 升 級至最新的修訂版**

Solaris 9 作業環境包含可以讓您安裝大型分割區的功能。DPT PM2144UW 控制器的 BIOS 必須支援邏輯區塊定址 (LBA)。此 BIOS 的最新修訂版完全支援 LBA 存取。這個 問題也會影響其他的 DPT 控制器機型。

**解決方法:**在將您的系統升級至 Solaris 9 作業環境之前,請確定 DPT PM2144UW 控制 器的 BIOS 是來自 DPT 的最新可用版本。

若要判斷您的系統是否安裝有 DPT 控制器,請執行以下步驟:

- 1. 執行 prtconf -D。
- 2. 如果顯示名稱 dpt,請執行卡片的配置公用程式,以取得有關機型和 BIOS 修訂版之 資訊。
- 3. 藉由快閃 BIOS 或安裝您自 DPT 取得的最新 BIOS EPROM,將 DPT PM2144UW 控 制器予以升級。請參閱 http://www.dpt.com,以取得所有 DPT 控制器的最新 BIOS 影像。

現在您可以將系統升級到 Solaris 9 作業環境。

**第** 1**章** • **安裝問題 17**

**IA: 請勿升級 BIOS 版本為 GG.06.13 的 Hewlett-Packard (HP) Vectra XU Series 系統**

Solaris 9 作業環境包含可以讓您安裝大型分割區的功能。系統 BIOS 必須支援邏輯區塊 定址 (LBA)。BIOS 版本 GG.06.13 不支援 LBA 存取。Solaris 啓動程式無法處理這個衝 突。這個問題也會影響其他的 HP Vectra 系統。

如果您執行此種升級,您的 HP 系統便無法再啓動,僅會顯示帶閃爍底線游標的空白黑 色螢幕。

**解決方法:**請勿將 BIOS 版本為最新的 GG.06.13 的 HP Vectra XU Series 系統升級至 Solaris 9 作業環境,因為此 BIOS 版本不再支援這些系統。

您仍可以使用開機磁片或開機 CD 來啟動系統,這是因為開機路徑並不使用硬碟程式 碼。然後,選取硬碟作為您的開機裝置,而不要選取網路或 CD-ROM 光碟機。

## **安裝錯誤**

#### **SPARC: 安裝或升級後,具有多重介面的系統將所有介面識別為可用(4640568)**

如果您在具有多重網路介面的系統上安裝或升級至 Solaris 9 12/02 作業環境,則系統會 將所有的系統介面識別為可用。未插接至網路的介面或非預定使用的介面會顯示在 ifconfiq -a 指令輸出中。此外,具有相同乙太網路位址的介面可能被指定相同的 IP 位址。以下的錯誤訊息會顯示出來。

ifconfig: setifflags: SIOCSLIFFLAGS: qfe3: 無法指定要求的位址

在 local-mac-address PROM 變數設定為 false 的系統上也會發生此問題。 該問 題的發生是因為所有介面均使用相同的 IP 位址進行配置。

**解決方法:**請選擇以下其中一種解決方法。

- 若要僅處理配置的介面,請在初始啓動後重新啓動系統。
- 若要為每個網路介面指定不同的 IP 位址,請透過以下其中一種方法設定 localmac-address PROM 變數為 true。
	- 在 ok 提示下,鍵入以下指令。

ok **setenv local-mac-address? true**

■ 在終端機視窗中,以超級使用者身份鍵入以下指令。

# **eeprom local-mac-address?=true**

## **從 Solaris 9 12/02 Software 1 of 2 CD 安裝時發生的安裝錯誤**

#### **當您建立檔案系統時,可能會出現警告 (4189127)**

如果在安裝期間建立檔案系統,可能會顯示下列其中一條警告訊息。

警告: i-節點區塊/磁柱群組 (87)>= 上一個磁柱群組中的 資料區塊 (63)。這意味著 1008 磁區無法配置。

或:

警告: 在上一個磁柱中有 1 個磁區未配置。

當您所建立的檔案系統的大小與使用中的磁碟空間不相等時,便會出現該警告。這種差 異會導致磁碟產生未加入至指定檔案系統中的未使用空間。 這個未使用空間無法讓其他 檔案系統使用。

**解決方法:**忽略警告訊息。

## **升級問題**

#### **在 Solaris 9 12/02 作業環境下,無法透過** SUNWsan **存取儲存區域網路**

如果您的 Solaris 8 系統連接到儲存區域網路 (SAN), 在升級至 Solaris 9 12/02 作業環境 之前,請諮詢您的支援工程師。安裝有 SUNWsan 套裝軟體的 Solaris 8 系統可能需要特 殊的程序才能升級至 Solaris 9 12/02 作業環境。 若需知道 SUNWsan 套裝軟體是否安裝 在系統上,請在終端機視窗中鍵入下列指令。

# **pkginfo SUNWsan**

如果已安裝 SUNWsan 套裝軟體,視窗上會顯示下列資訊。

系統 SUNWsan SAN 基礎套件

#### **IA: 無法使用 Solaris 9 (x86 Platform Edition) Installation CD 將 IA 系統升級至 Solaris 9 作業環境**

由於 x86 啟動分割區的要求,您無法使用 Solaris 9 (x86 Platform Edition) Installation CD 將基於 IA 的系統從 Solaris 2.6 或 7 作業環境升級至 Solaris 9 作業環境。在基於 IA 的系統上,請使用 Solaris 9 Software (x86 Platform Edition) 1 of 2 CD 來從 Solaris 2.6 或 7 作業環境升級至 Solaris 9 作業環境。

#### **Solaris Management Console 2.1 軟體與 Solaris Management Console 1.0、 1.0.1 或 1.0.2 軟體不相容**

Solaris Management Console 2.1 軟體與 Solaris Management Console 1.0、1.0.1 或 1.0.2 軟體不相容。如果您希望升級至 Solaris 9 12/02 作業環境,且已經安裝 Solaris Management Console 1.0、1.0.1 或 1.0.2 軟體,則必須在升級之前解除安裝 Solaris Management Console 軟體。如果您已安裝 SEAS 2.0 overbox、SEAS 3.0 overbox 或是 Solaris 8 Admin Pack,即您的系統上可能存在 Solaris Management Console 軟體。

**解決方法:**請選擇以下其中一種解決方法。

- 在您升級之前,請使用 /usr/bin/prodreg 指令執行 Solaris Management Console 軟體的完全解除安裝。
- 如果您在升級至 Solaris 9 12/02 作業環境之前並未解除安裝 Solaris Management Console 1.0、1.0.1 或 1.0.2 軟體,則必須先移除所有的 Solaris Management Console 1.0、1.0.1 或 1.0.2 套裝軟體。移除套裝軟體時請使用 pkgrm 指令,而不要 使用 prodreg 指令。請嚴格遵照套裝軟體移除次序。請完成以下步驟。
	- 1. 轉換到超級使用者的身份。

**第** 1**章** • **安裝問題 19**

2. 鍵入以下指令。

# pkginfo | grep "Solaris Management Console"

如果此說明並未以 "Solaris Management Console 2.1" 開始,則輸出的套裝軟體 名稱即為 Solaris Management Console 1.0 套裝軟體。

3. 使用 pkgrm 指令,依照下列次序移除 Solaris Management Console 1.0 套裝軟體 的所有實例。

**註解 –** 請勿移除其說明中包含 "Solaris Management Console 2.1" 的任何套裝軟 體。例如, SUNWmc.2 可能是指 Solaris Management Console 2.1 軟體。

**註解 –** 如果 pkginfo 輸出顯示 Solaris Management Console 1.0 套裝軟體的多 個版本,請使用 pkgrm 指令來移除這兩個套裝軟體。請移除原始的套裝軟體,然 後再移除附帶有號碼的套裝軟體。例如,如果 SUNWmcman 與 SUNWmcman.2 套 裝軟體出現在 pkginfo 輸出中,請先移除 SUNWmcman 套裝軟體,然後再移除 SUNWmcman.2 套裝軟體。請勿使用 prodreg 指令。

- # **pkgrm SUNWmcman**
- # **pkgrm SUNWmcapp**
- # **pkgrm SUNWmcsvr** # **pkgrm SUNWmcsvu**
- # **pkgrm SUNWmc**
- # **pkgrm SUNWmcc**
- # **pkgrm SUNWmcsws**
- 
- 4. 請在一個終端機視窗中輸入以下指令。
	- # **rm -rf /var/sadm/pkg/SUNWmcapp**

Solaris Management Console 2.1 軟體現在應能正常地運作。如果今後需要維護,或 Solaris Management Console 2.1 軟體運作不正常,請移除 Solaris Management Console 2.1 軟體。 請透過完成以下步驟來重新安裝該軟體。

1. 使用 pkgrm 指令,依照下列次序移除所有的 Solaris Management Console 2.1 套 裝軟體以及相依套裝軟體。

**註解 –** 如果安裝過程中出現多個 Solaris Management Console 2.1 套裝軟體的實 例,例如 SUNWmc 和 SUNWmc.2,請先移除 SUNWmc,再移除 SUNWmc.2。 請勿 使用 prodreg 指令。

- # **pkgrm SUNWpmgr** # **pkgrm SUNWrmui** # **pkgrm SUNWlvmg**
- # **pkgrm SUNWlvma**
- # **pkgrm SUNWlvmr**
- # **pkgrm SUNWdclnt**
- # **pkgrm SUNWmga**
- # **pkgrm SUNWmgapp**
- # **pkgrm SUNWmcdev**
- # **pkgrm SUNWmcex**
- # **pkgrm SUNWwbmc** # **pkgrm SUNWmc**
- # **pkgrm SUNWmcc**
- # **pkgrm SUNWmccom**
- 2. 將 Solaris 9 12/02 Software 1 of 2 CD 插入 CD-ROM 光碟機。在終端機視窗中鍵 入以下指令。
	- # **cd /cdrom/sol\_9\_1202\_sparcia/s0/Solaris\_9/Product**
	- # **pkgadd -d . SUNWmccom SUNWmcc SUNWmc SUNWwbmc SUNWmcex SUNWmcdev \ SUNWmgapp SUNWmga SUNWdclnt SUNWlvmr SUNWlvma SUNWlvmg SUNWpmgr \ SUNWrmui**

所有先前的 Solaris Management Console 版本均會移除。Solaris Management Console 2.1 現在可以正常地運作。

## **升級期間發生的安裝錯誤**

#### **使用 Solaris Live Upgrade 時安裝程式的文字顯示問題 (4736488)**

當使用帶有 -i 選項的 Solaris™ Live Upgradeluupgrade(1m) 指令來完成非現用中啓 動環境的升級時,安裝程式顯示的文字可能在一些語言中不可讀。文字毀壞的原因是在 目前啟動環境中找到的安裝程式所要求的字體在舊的版本中不存在。

**解決方法:**請選擇以下其中一種解決方法。

- 使用組合網路安裝影像來執行安裝。
- 透過在系統上設定環境變數來啟用 C 語言環境。
	- 如果您使用的是 Bourne shell 或 Korn shell, 請執行以下步驟。
		- 1. 鍵入以下指令來設定 C 語言環境:
			- # **LANG=C; export LANG**
		- 2. 開始安裝
	- 如果您使用的是 csh, 請執行以下步驟。
		- 1. 鍵入以下指令:

# **csh**

2. 鍵入以下指令來設定 C 語言環境:

# **setenv LANG C**

3. 開始安裝

**第** 1**章** • **安裝問題 21**

#### **SPARC: 當指定有修補清單檔案時** luupgrade **指令無法新增修補程式 (4679511)**

如果使用帶有 -s 選項的 luupgrade 指令來新增具有目錄和修補清單檔案的修補程 式,這些修補程式不會加入。螢幕將顯示類似於以下的訊息:

/usr/sbin/luupgrade [52]: 3 *patch-list-file:* 錯誤的號碼

在上面的訊息中,*patch-list-file* 是您指定的、luupgrade 指令用來新增修補程式的修補 清單檔案。

**解決方法:**若要新增指定有修補清單檔案的修補程式,請執行以下步驟。

- 1. 轉換到超級使用者的身份。
- 2. 裝載您要修補的啟動環境。
	- # lumount *boot-envir-name mount-point*
- 3. 新增修補程式至啓動環境。
	- # **/usr/sbin/patchadd -R** *mount-point* **-M** *patch-path patch-list-file-name*

在上面的指令中,*patch-path* 是包含要新增之修補程式的目錄路徑名稱。*patch-listfile-name* 是包含您要新增之修補程式清單的檔案。

- 4. 解除裝載啟動環境。
	- # **luumount** *boot-envir-name*

#### **SPARC: 升級時移除** SUNWjxcft **套裝軟體會記錄錯誤 (4525236)**

當您從 Solaris 8 作業環境升級至 Solaris 9 或 Solaris 9 12/02 作業環境時,移除 SUNWjxcft 套裝軟體會遇到問題。以下錯誤訊息會記錄在 upgrade\_log 檔案中。

```
Removing package SUNWjxcft:
Can't open /a/usr/openwin/lib/locale/ja/X11/fonts/TTbitmaps/fonts.upr
Can't open /a/usr/openwin/lib/locale/ja/X11/fonts/TTbitmaps/fonts.scale
Can't open /a/usr/openwin/lib/locale/ja/X11/fonts/TTbitmaps/fonts.alias
Can't open /a/usr/openwin/lib/locale/ja/X11/fonts/TT/fonts.upr
Can't open /a/usr/openwin/lib/locale/ja/X11/fonts/TT/fonts.scale
```
Can't open /a/usr/openwin/lib/locale/ja/X11/fonts/TT/fonts.alias

Removal of <SUNWjxcft> was successful

**解決方法:**忽略錯誤訊息。

#### **從 Solaris 8 作業環境升級可能建立冗餘 Kerberos 私密性機制 (4672740)**

在 Solaris 9 12/02 作業環境中,Kerberos 版本 5 全域機制包含私密性支援。因此,並不 需要 Kerberos 域內機制。在 Solaris 8 系統上,如果您有安裝位於 /usr/lib/qss/do/mech\_krb.so.1 中的 Kerberos 域內機制,請在升級系統至 Solaris 9 12/02 作業環境之前移除 Kerberos 域內機制。

**解決方法:**在升級至 Solaris 9 12/02 作業環境之前,請執行以下步驟。

1. 鍵入以下指令,以確定系統上是否有安裝 Kerberos 域內機制。

% **pkginfo | fgrep ' SUNWk5'**

- 如果該指令的輸出包含任何 SUNWk5 套裝軟體名稱,則系統上有安裝 Kerberos 域內機制。移至步驟 2。
- 如果輸出未包含任何 SUNWk5 套裝軟體名稱,則系統上未安裝 Kerberos 域內機 制。 請略過其餘步驟。升級系統。
- 2. 鍵入下列指令,以備份 /etc/nfssec.conf 和 /etc/gss/qop 檔案。

% **tar -cf /var/tmp/krb\_config\_files.tar /etc/nfssec.conf /etc/gss/qop**

3. 鍵入下列指令,以確認檔案已備份。

% **tar -tf /var/tmp/krb\_config\_files.tar**

4. 移除步驟 1 的輸出中列出的每個套裝軟體。

% **pkgrm** *package-name package-name package-name*

5. 升級至 Solaris 9 12/02 作業環境。

升級程式會更新全域 Kerberos 機制碼,並啓用 Kerberos 私密性支援。

- 6. 在文字編輯器中,變更 /etc/gss/mech 檔案中的以下行。
	- 解除對以下行的註釋。

```
kerberos_v5 1.2.840.113554.1.2.2 gl/mech_krb5.so gl_kmech_krb5
```
如有必要,請將前一行新增至 /etc/gss/mech 檔案。

- 移除以下行。
- **kerberos\_v5 1.2.840.113554.1.2.2 do/mech\_krb5.so do\_kmech\_krb5**
- 鍵入下列指令,以復原 /etc/nfssec.conf 和 /etc/gss/qop 檔案。
	- % **tar -xf /var/tmp/krb\_config\_files.tar**

## **升級至 Solaris 9 12/02 作業環境可能會停用現有的 Secure Shell 常駐程式 (**sshd**) (4626093)**

如果您在系統上升級至 Solaris 9 12/02 作業環境,而該系統在執行 /etc/init.d/sshd 常駐程式中的協力廠商 Secure Shell (如 OpenSSH),則升級會 停用現有的 Secure Shell 常駐程式。在升級期間, Solaris 9 12/02 升級軟體會覆寫 /etc/init.d/sshd 的內容。

**解決方法:**請選擇以下其中一種解決方法。

- 如果您不希望在系統上出現 Secure Shell 協定伺服器程式,在升級時請勿安裝 SUNWsshdr 和 SUNWsshdu 套裝軟體。
- 如果您不希望在系統上出現 Secure Shell 協定伺服器或用戶端程式,在升級時請勿安 装 Secure Shell Cluster (SUNWCssh)。

#### **如果** /export **大小接近容量限度,升級會失敗 (4409601)**

如果 /export 目錄容量幾乎用盡,而您要升級至 Solaris 9 12/02 作業環境,則會錯誤 計算 /export 的空間需求。升級將失敗。 如果安裝有無磁碟用戶端,或是在 /export 目錄中安裝有協力廠商軟體,則通常會發生此問題。並顯示以下訊息:

警告: 無足夠空間可供升級。

**解決方法:**在您升級之前,請選擇以下其中一種解決方法。

- 暫時重新命名 /export 目錄,直至升級完成。
- 暫時爲 /etc/vfstab 檔案中的 /export 行加以註釋,直至升級完成。
- 如果 /export 是一個獨立的檔案系統,請在執行升級之前解除裝載 /export。

### **升級無磁碟用戶端伺服器及用戶端 (4363078)**

如果目前您的系統支援透過 Solstice AdminSuite™ 2.3 Diskless Client 工具安裝的無磁 碟用戶端,則您必須先刪除所有與伺服器具有相同 Solaris 版本及架構的所有無磁碟用戶 端。然後再安裝或升級至 Solaris 9 12/02 作業環境。 如需特定說明,請參閱 "*System Administration Guide: Basic Administration*"。

如果您嘗試在現有的無磁碟用戶端上安裝 Solaris 9 12/02 作業環境,可能會顯示以下錯 誤訊息:

磁碟片段 *<xxxxxxxx>* 上的 Solaris 版本 (Solaris *version-number*) 無法升級。 此磁碟上安裝的軟體配置存在未知的問題。

在此錯誤訊息中,*version-number* 是指目前系統上所執行的 Solaris 之版本。*<xxxxxxxx>* 是指執行此 Solaris 作業環境版本的磁碟片段。

#### **升級 JavaSpaces Data Store 以防止 WBEM 資料遺失 (4365035)**

如果您從 Solaris 8 (Solaris WBEM Services 2.0) 或 Solaris 8 6/00 (WBEM Services 2.1) 作業環境升級至 Solaris 9 12/02 (Solaris WBEM Services 2.5) 作業環境,您現有的資料 將遺失。

**解決方法:**在執行完升級之後,請重新編譯專用管理物件格式 (MOF) 檔案。

## **64 位元 Solaris 問題**

## **SPARC: Sun UltraSPARC 系統 (**Sun4U**) 可能需要啟動快閃 PROM 更新**

**註解 –** 如果您的系統已在執行適用 64 位元的韌體,則不需要執行快閃 PROM 更新。

如果您要在 UltraSPARC® 系統上執行 64 位元的 Solaris 作業環境,則可能需要更新其 快閃 PROM 韌體。Solaris 9 12/02 安裝程式可以讓您新增 64 位元支援。當您在 Sun UltraSPARC 系統上執行安裝時,依預設會選取 64 位元支援。只有在 CPU 速度為 200 Mhz 或更快時,64 位元系統才能依預設以 64 位元模式啓動。

**註解 –** 如果您選擇在任何 Sun™ 或 UltraSPARC 系統上執行 32 位元的 Solaris 作業環 境,則不需要快閃 PROM 更新。

下表列示受到影響的 UltraSPARC (Sun4U™) 系統以及所需的最低韌體版本。*System type* 等同於 uname -i 指令的輸出。您可以使用 prtconf -V 指令來確定目前執行的 韌體版本。

**表 1–2** 在 UltraSPARC 系統上執行 64 位元 Solaris 作業環境所需的最低韌體版本

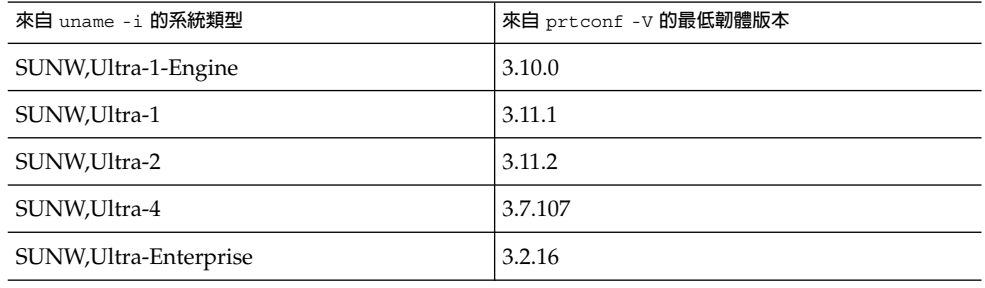

**註解 –** 如果某個系統未列示在上面的表格中,則表示此系統不需要快閃 PROM 更新。

如需有關透過使用 Solaris CD 來執行快閃 PROM 更新的說明,請參閱 *Solaris 9 on Sun Hardware Collection*。如果您沒有此手冊,其內容可在 http://docs.sun.com 上取 得。

## **Documentation CD 問題**

### **無法在執行 Solaris 2.6、7 和 8 作業環境的文件伺服器上安裝名稱長度超過 9 個字 元的文件套裝軟體**

有些 PDF 格式的本土化文件集合之套裝軟體名稱長度超過 9 個字元。若要在執行 Solaris 7 或 8 作業環境的伺服器上安裝這些 PDF 集合, 必須先安裝兩個修補程式。

**註解 –** 本版本中不含任何 Solaris 2.6 伺服器專用的修補程式。

**解決方法:**如需有關如何安裝這些修補程式的說明,請參閱文件媒體、Solaris 9 12/02 Documentation CD 1 of 2、2 of 2 或 DVD 上的 Solaris Documentation 重要資訊檔 案。這個檔案位於以下的目錄中:

*mount-point*/README/*locale*/install\_*locale*.html

**第** 1**章** • **安裝問題 25**

例如, Solaris 9 12/02 Documentation CD 1 of 2 上的英文版檔案位於以下目錄中:

sol 9 doc 1of2/README/C/install C.html

## **Documentation CD 安裝錯誤**

## **Solaris 9 12/02 Documentation CD 的** uninstaller **公用程式之解除安裝模式 無法正常運作 (4675797)**

如果您在「全部解除安裝」模式下執行 Solaris 9 12/02 Documentation CD uninstaller,則 uninstaller 僅移除那些依預設安裝的文件套裝軟體。

**解決方法:**在「部份解除安裝」模式下執行解除安裝程式。選取您希望解除安裝的特定 套裝軟體。

#### **Documentation CD 檢驗面板可能無法在指令行介面模式下顯示頁數 (4520352)**

如果您使用具有 nodisplay 選項的 Solaris 9 12/02 Documentation CD 安裝程式,檢 驗面板可能無法正確顯示頁數。

**解決方法:**使用 Solaris 9 12/02 Documentation CD 安裝程式時,請勿指定 nodisplay 選項。使用圖形化使用者介面 (GUI) 模式來安裝 Solaris 9 12/02 Documentation CD<sup>。</sup>

## **發生於安裝期間的本土化問題**

#### **可能安裝其他相關的語言環境**

當您選取某個語言環境進行安裝時,也可能會同時安裝其他相關的語言環境。此行為變 更發生在 Solaris 9 12/02 作業環境中,因為所有的完整語言環境(包含訊息翻譯)和亞 洲及日本的部份語言環境(語言環境啓用程序),都已經根據語言環境的語言支援重新 封裝。其他部份的語言環境仍然根據地理區域來封裝和安裝,例如中歐地區。

## **安裝期間發生的本土化錯誤**

## **Solaris 9 Beta Refresh 中文 CDE 字體套裝軟體無法升級至 Solaris 9 12/02 作業 環境 (4653908)**

如果您要在執行 Solaris 9 Beta Refresh 作業環境的系統上升級至 Solaris 9 12/02 作業環 境,且該系統支援簡體中文或繁體中文語言環境,則升級無法成功完成。 簡體中文和繁 體中文 CDE 字體本土化套裝軟體(SUNWcdft 或 SUNWhdft)無法升級至適當的 Solaris 9 12/02 套裝軟體。會顯示以下錯誤訊息。

正在移除套裝軟體 SUNWcdft: /a/var/sadm/pkg/SUNWcdft/install/postremove: /a/usr/dt/config/xfonts/zh\_CN.EUC: 不存在 /a/var/sadm/pkg/SUNWcdft/install/postremove: /a/usr/dt/config/xfonts/zh\_CN.GBK: 不存在 /a/var/sadm/pkg/SUNWcdft/install/postremove: /a/usr/dt/config/xfonts/zh\_CN.UTF-8: 不存在 pkgrm: 錯誤: postremove 程序檔未成功完成

**解決方法:**在您升級至 Solaris 9 12/02 作業環境之前,請移除適當的 Solaris 9 Beta Refresh postremove 檔案。

# **rm /var/sadm/pkg/SUNWcdft/install/postremove** # **rm /var/sadm/pkg/SUNWhdft/install/postremove**

# **升級在執行具有完整泰文/俄文/波蘭文/嘉泰羅尼亞文支援的 Solaris 8 作業環境的系 統會在系統上留下無效的套裝軟體 (4650059)**

如果您在已安裝 Solaris 8 Language Supplement CD 且執行 Solaris 8 作業環境的系統 上升級至 Solaris 9 12/02 作業環境,則數個無效泰文、俄文、波蘭文和嘉泰羅尼亞文語 言套裝軟體會保留在系統上。這些語言環境套裝軟體包含 ARCH=sparcall 値,並且在 升級至 Solaris 9 12/02 作業環境時也不會被移除。

**解決方法:**在您升級至 Solaris 9 12/02 作業環境之前,請使用 Solaris Product Registry 應用程式來移除 Solaris 8 Languages Supplement CD 套裝軟體。

**第 2章**

# Solaris 執行期間問題

本章將介紹已知的執行期間問題。如需瞭解由於識別太晚而未包含在這些版次注意事項 中的最新 Solaris 執行期間問題,請參閱 Solaris 9 12/02 版本與安裝集合(位於 http://docs.sun.com )上的「*Solaris 9 12/02* **版次注意事項**」。

## **智慧卡錯誤**

### **系統對智慧卡無回應 (4415094)**

如果 ocfserv 終止,而且顯示被鎖定,即使當插入或移除智慧卡時,系統仍然保持在 鎖定狀態。

**解決方法:**執行以下步驟來將您的系統解除鎖定。

- 1. 執行遠端登入至已終止 ocfserv 程序的電腦上。
- 2. 轉換到超級使用者的身份。
- 3. 在一個終端機視窗中輸入以下指令來終止 dtsession 處理。

#### # **pkill dtsession**

ocfserv 會重新啟動,同時會復原智慧卡登入及其功能。

#### **智慧卡管理主控台中的「編輯配置檔案」功能表項目無法運作 (4447632)**

智慧卡管理主控台中的「編輯配置檔案」功能表項目無法編輯位於 /etc/smartcard/opencard.properties 中的智慧卡配置檔案。如果有選取功能 表項目,螢幕會顯示一條警告,指明若非是技術支援人員的要求,否則不要繼續。

**解決方法:**請勿使用智慧卡管理主控台中的「編輯配置檔案」功能表項目。如需智慧卡 配置資訊,請參閱 "*Solaris Smartcard Administration Guide*"。

## **一般桌上管理系統環境 (CDE) 錯誤**

### **CDE 可移除式媒體的自動執行功能被移除 (4634260)**

CDE 桌面環境中的可移除式媒體自動執行功能已暫時從 Solaris 9 12/02 作業環境中移 除。

**解決方法:**若要使用 CD-ROM 或其他可移除式媒體容體的自動執行功能,您必須執行 以下其中一種作業:

- 從可移除式媒體檔案系統的最上層執行 volstart 程式
- 依照 CD 隨附的說明從 CDE 之外存取

### **SPARC: 如果指定 FontList 選項,從指令行啟動時** dtmail **會當機(4677329)**

如果在從指令行啓動 dtmail 時指定了 FontList 選項,與 IMAP 伺服器連接後會發生 dtmail 當機。請參閱下面的範例。

#### **/usr/dt/bin/dtmail -xrm "Dtmail\*FontList: -\*-r-normal-\*:"**

以下的錯誤訊息會顯示出來。

分段錯誤

此問題在 C 和 ja 語言環境中均會發生。

**解決方法:**從指令行啟動 dtmail 時,請勿指定 FontList 選項。

#### **顯示帶有長文字行的電子郵件時 CDE 郵件程式看似掛起 (4418793)**

如果嘗試在任何 Solaris 9 12/02 Unicode 或 UTF-8 語言環境中讀取包含許多長文字行的 電子郵件訊息,則 CDE 郵件程式 (dtmail) 均會看似掛起。 訊息不會立即顯示。

**解決方法:**請選擇以下其中一種解決方法。

- 放大 dtmail 信箱視窗到 132 行。
- 執行下列步驟來停用「複雜文字版面配置」功能。
	- 1. 轉換到超級使用者的身份。
	- 2. 變更目錄到系統的語言環境目錄。
		- # **cd /usr/lib/locale/***locale-name*

在上面的範例中,*locale-name* 是指您系統上 Solaris 9 12/02 Unicode 或 UTF-8 語 言環境的名稱。

- 3. 重新命名語言環境版面配置引擎類別。
	- # **mv LO\_LTYPE LO\_LTYPE-**

**註解 –** 在您將任何修補程式套用到該語言環境版面配置引擎之前,請先將語言環 境版面配置引擎類別重新命名為其原始名稱 (LO\_LTYPE)。

#### **Solaris PDASync 無法從桌面刪除最後一個項目 (4260435)**

在您從桌面刪除最後一個項目之後, 當您同步處理您的掌上型裝置時, 該項目會從掌上 型裝置中復原回桌面。此類您可能予以刪除、然後又復原之項目的例子有:您的「日 曆」上的最後一個約會或「位址管理員」中的最後一個位址。

**解決方法:**在同步化之前,請以手動方式從掌上型裝置刪除最後一個項目。

#### **Solaris PDASync 不支援與多位元組國際化 PDA 裝置進行資料交換 (4263814)**

如果您在 PDA 裝置及 Solaris CDE 之間交換多位元組資料,則這兩個環境中的資料可能 會遭到毀壞。

解決方法: 在執行 Solaris™ PDASync 應用程式之前,請先使用 PDA 備份公用程式, 備份您個人電腦上的資料。如果您意外地進行了多位元組資料交換並毀損了該資料,請 從備份中復原您的資料。

## **系統管理錯誤**

#### **Solaris 9 9/02 作業環境並不總是產生 UltraSPARC II CP 事件訊息 (4732403)**

在基於 UltraSPARC II 系統的 Solaris 9 12/02 作業環境上,並不總是產生伴隨不可更正 之記憶體錯誤訊息出現的 CP 事件訊息。 這些系統包括 Sun Enterprise™ 10000 以及 Sun Enterprise™ 6500/6000/5500/5000/ 4500/4000/3500/3000 系統。 這造成識別失 效 CPU 所需的某些資訊不一定會出現。

**解決方法:**如需有關此問題的最新資訊,請造訪 SunSolve 網站 ( http://sunsolve.sun.com)。

## **Solaris WBEM Services 2.5 常駐程式找不到** com.sun **應用程式設計介面供應程 式 (4619576)**

Solaris WBEM Services 2.5 常駐程式找不到寫入 com.sun.wbem.provider 介面或 com.sun.wbem.provider20 介面的供應程式。 即使您為寫入這些介面的供應程式建 立一個 Solaris\_ProviderPath 實例,Solaris WBEM Services 2.5 常駐程式仍然找 不到該供應程式。

**解決方法:**若要啟用該常駐程式來尋找這類供應程式,請停止 Solaris WBEM Services 2.5 常駐程式再重新啟動。

- # **/etc/init.d/init.wbem stop**
- # **/etc/init.d/init.wbem start**

**註解 –** 如果使用 javax API 來研發供應程式,則無需停止並重新啟動 Solaris WBEM Services 2.5 常駐程式。Solaris WBEM Services 2.5 常駐程式會動態識別 javax 供應程 式。

#### **某些** com.sun **應用程式設計介面在 XML/HTTP 傳輸協定下無法正常進行方法調用 (4497393、4497399、4497406、4497411)**

如果您選擇使用 com.sun 應用程式設計介面而不是 javax 應用程式設計介面來研發 WBEM 軟體,則僅 CIM 遠端方法調用 (RMI) 可以得到完全支援。其他通訊協定(例如 XML/HTTP)無法保證可以正常地執行 com.sun 應用程式設計介面。

下表所示為可以在 RMI 之下成功調用但會在 XML/HTTP 下失敗的調用範例。

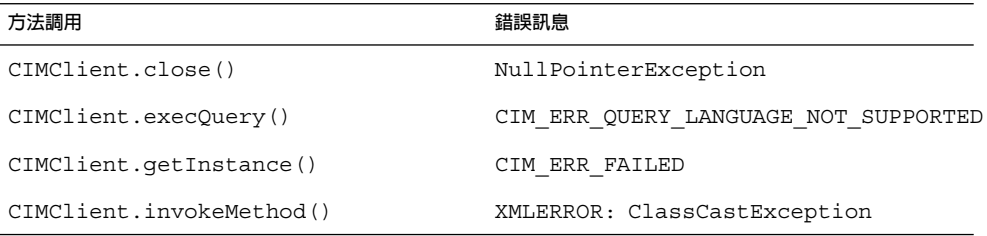

#### **無法以 Solaris 管理主控台裝載和共用工具來修改檔案系統裝載屬性 (4466829)**

Solaris 管理主控台裝載和共用工具無法修改 / (root)、/usr 和 /var 等系統重要檔案系 統的裝載選項。

**解決方法:**請選擇以下其中一種解決方法。

■ 使用帶有 remount 選項的 mount 指令。

# **mount -F** *file-system-type* **-o remount,***additional-mount-options* **\** *device-to-mount mount-point*

**註解 –** 使用帶有 -remount 選項的 mount 指令所進行的裝載屬性修改不是永久性 的。 另外,未在先前指令的 *additional-mount-options* 部份指定的所有裝載選項,都 會繼承由系統所指定的預設値。 如需更多資訊,請參閱 mount\_ufs(1M) 線上援助 頁。

編輯 /etc/vfstab 檔案中適當的項目來修改檔案系統裝載屬性,然後重新啓動系 統。

### **嘗試使用 WBEM 增加資料時,發生 CIM\_ERR\_LOW\_ON\_MEMORY 錯誤 (4312409)**

當記憶體的餘量不足時,會顯示下列錯誤訊息:

CIM\_ERR\_LOW\_ON\_MEMORY

如果通用資訊模型 (CIM) 物件管理員在執行時記憶體餘量不足,則您無法增加更多項 目。您必須重設 CIM 物件管理員系統訊息庫。

**解決方法:**若要重設「CIM 物件管理員系統訊息庫」,請執行以下步驟。

- 1. 轉換到超級使用者的身份。
- 2. 停止 CIM 物件管理員。

# **/etc/init.d/init.wbem stop**

3. 移除 JavaSpaces™ 日誌目錄。

# **/bin/rm -rf /var/sadm/wbem/log**

4. 重新啟動 CIM 物件管理員。

```
# /etc/init.d/init.wbem start
```
**註解 –** 在重設 CIM 物件管理員系統訊息庫時,您會遺失資料儲存中的所有專用定 義。 您必須使用 mofcomp 指令來重新編譯包含這些定義的 MOF 檔案。請參閱下面 的範例。

# **/usr/sadm/bin/mofcomp -u root -p** *root-password your-mof-file*

## **Solaris 容體管理程式問題**

## **Solaris 容體管理程式** metattach **指令可能會失敗**

如果 Solaris 容體管理程式有鏡像的根 (/) 檔案系統,且在其中檔案系統未從磁柱 0 起 始,則您附加的所有子鏡像均不可從磁柱 0 起始。

如果嘗試向原始子鏡像未從磁柱 0 起始的鏡像附加一個從磁柱 0 起始的子鏡像,則系統 會顯示以下錯誤訊息。

無法將有標籤的子鏡像附加到無標籤的鏡像中

**解決方法:**請選擇以下其中一種解決方法。

- 確定根檔案系統和另一子鏡像的容體均從磁柱 0 起始。
- 確定根檔案系統和另一子鏡像的容體均未從磁柱 0 起始。

**註解 –** 依預設,JumpStart 安裝程序從磁柱 0 和位於磁碟上其他地方的根 (/) 檔案系統 開始交換。一般的系統管理從磁柱 0 的磁碟片段 0 起始。如果將根在磁碟片段 0 但非磁 柱 0 起始的預設 JumpStart 安裝鏡像至從磁柱 0 磁碟片段 0 起始的典型輔助磁碟,則在 您嘗試附加第二個子鏡像時,螢幕會顯示一條錯誤訊息。如需有關 Solaris 安裝程式預設 動作的更多資訊,請參閱「*Solaris 9* **安裝指南**」。

## **Solaris 容體管理程式錯誤**

**藉由** metadetach **指令拆離子鏡像會自動調整鏡像大小 (4678627)**

如果使用 metadetach 指令從鏡像中移除子鏡像,則可能無法重新附加此子鏡像。此 問題的發生是因為在您拆離子鏡像後,鏡像已自動調整大小。

**解決方法:**在使用 metadetach 指令拆離子鏡像之前,向您要拆離的子鏡像附加一個 同樣大小的子鏡像。

**Solaris 容體管理程式** metareplace -e **指令在移除磁碟並取代它之後無法啟用軟 式分割區 (4645781)**

如果在實體上從系統中移除經軟式分割的磁碟然後以新磁碟取代它,則 metareplace -e 指令無法啟用軟式分割區。無論您在發出 metareplace -e 指令前是否使用 metarecover 指令來啓用軟式分割區,此故障都可能會發生。

**解決方法:**在新磁碟上重新建立軟式分割區。

**註解 –** 如果軟式分割區是鏡像或 RAID 5 的一部份,則可使用不帶 -e 選項的 metareplace 指令來以新軟式分割區取代舊軟式分割區。

# **metareplace dx** *mirror or RAID 5 old\_soft\_partition new\_soft\_partition*

#### **當不需停機便可直接更換的失效磁碟被換出後,Solaris 容體管理程式** metahs -e **指令在銅電纜儲存盒上會失敗 (4644106)**

如果您遇到下列情況,metahs -e 指令可能會失敗。

- 1. 在使用 metaverify 測試公用程式時,不需停機便可直接更換的裝置出現問題(例 如人為錯誤)。
- 2. 在複合裝置出現錯誤時, Solaris 容體管理程式軟體試圖啓動不需停機便可直接更換 的裝置。不需停機便可直接更換的裝置以 broken 標示。
- 3. 系統當機。在同一位置以新磁碟取代包含不需停機便可直接更換裝置的失效磁碟。
- 4. 系統啓動後, Solaris 容體管理程式軟體不識別新的不需停機便可直接更換裝置。
- 5. metahs -e 指令用於在新磁碟上啟用不需停機便可直接更換的裝置。

以下的訊息會顯示出來。

警告: md: d0: 不需停機便可直接更換裝置 發生開啟錯誤(不可用)

此故障的發生是因為 Solaris 容體管理程式軟體不識別交換到同一實體位置的新不需停機 便可直接更換磁碟。 Solaris 容體管理程式軟體繼續顯示已不在系統中的磁碟裝置 ID。

**註解 –** 未知此故障有出現在 Photon 或儲存器附件上,這些裝置在磁碟更換時會變更裝 置號碼。

**解決方法:**請選擇以下其中一種解決方法。

- 執行以下步驟以更新 Solaris 容體管理程式狀態資料庫中不需停機便可直接更換的磁 碟之裝置 ID。
	- 1. 轉換到超級使用者的身份。
	- 2. 輸入以下指令以更新不需停機便可直接更換的磁碟之裝置 ID。
		- # **metadevadm -u** *logical-device-name*
	- 3. 輸入以下指令以使不需停機便可直接更換的新磁碟可用。
		- # **metareplace -e** *logical-device-name*
- 執行以下步驟以管理系統上的不需停機便可直接更換的裝置及不需停機便可直接更換 的裝置儲存區。
	- 1. 轉換到超級使用者的身份。
	- 2. 輸入以下指令以刪除不需停機便可直接更換的磁碟片段項目。

# **metahs -d hsp***hot-spare-pool-number logical-device-name*

- 3. 輸入以下指令,以在同一位置,以正確的裝置 ID 建立新的不需停機便可直接更 換的磁碟片段項目。
	- # **metahs -a hsp***hot-spare-pool-number logical-device-name*

## **如果邏輯裝置名稱不再存在,則 Solaris 容體管理程式** metadevadm **指令會失敗 (4645721)**

您不可以使用以 Solaris 容體管理程式軟體配置的磁碟機取代失效的磁碟機。取代磁碟機 對 Solaris 容體管理程式軟體必須是新的。如果您在實體上將磁碟從 Photon 上的一個介 面槽移至另一個介面槽,則 metadevadm 指令會失敗。在磁碟片段的邏輯裝置名稱不 再存在時,會發生此故障。然而,磁碟的裝置 ID 會保留在複合裝置中。以下的訊息會 顯示出來。

偵測到未命名的裝置。 請執行 'devfsadm && metadevadm -r 來解決。

**第** 2**章** • Solaris **執行期間問題 35**

**註解 –** 此時您可以存取處於新位置的磁碟。然而,您可能需要使用舊邏輯裝置名稱來存 取磁碟片段。

**解決方法:**在實體上將磁碟機移回其原始介面槽。

#### **Solaris 容體管理程式** metarecover **指令無法更新** metadb **名稱空間 (4645776)**

如果移除並取代系統實體磁碟,然後使用 metarecover -p -d 指令將適當軟式分割區 特定資訊寫入磁碟,則會導致開啓故障。指令不會更新複合裝置資料庫名稱空間,以反 映磁碟裝置識別的變更。此情況會導致在磁碟上建立的每一個軟式分割區發生開啟故 障。以下的訊息會顯示出來。

開啟錯誤

**解決方法:**在新磁碟上建立軟式分割區,而不要使用 metarecover 指令回復軟式分割 區。

**註解 –** 如果軟式分割區是鏡像或 RAID 5 的一部份,則可使用不帶 -e 選項的 metareplace 指令來以新軟式分割區取代舊軟式分割區。

# **metareplace dx** *mirror or RAID 5 old\_soft\_partition new\_soft\_partition*

## **連線網路錯誤**

#### **在兩個 IP 節點間配置多個通道並啟用過濾可能會造成資料封包遺失 (4152864)**

如果您在兩個 IP 節點之間配置多個 IP 通道,並啓用 ip\_strict\_dst\_multihoming 或其他 IP 過濾器,可能會導致資料封包遺失。

**解決方法:**請選擇以下其中一種解決方法。

- 先在兩個 IP 節點之間配置一個單一的通道。使用帶 addif 選項的 ifconfig 指令 將位址加入通道。
- 請勿在兩個 IP 節點之間的通道上啓用 ip\_strict\_dst\_multihoming。

## **安全性錯誤**

#### **解除鎖定 CDE 螢幕鎖定會移除 Kerberos 版本 5 憑證 (4674474)**

如果解除鎖定某一鎖定的 CDE 階段作業,您快取的所有 Kerberos 版本 5 (krb5) 憑證可 能會被移除。其結果是您可能無法存取多種系統公用程式。這個問題可能會出現在下列 情況下。

- 在 /etc/pam.conf 檔案中,您系統的 dtsession 服務依預設配置為使用 krb5 模組。
- 您鎖定您的 CDE 階段作業,然後嘗試解除階段作業的鎖定。
- **36** Solaris 9 12/02 **版次注意事項** 2002 **年** 12 **月**

如果發生此問題,系統會顯示以下錯誤訊息。

鎖定螢幕: PAM-KRB5 (auth): 在以 host/*host-name* 確認 TGT 時出錯: 重播快取記憶體代碼的許可權被拒

**解決方法:**向 /etc/pam.conf 檔案中加入下列非 pam\_krb5 dtsession 項目。

**dtsession auth requisite pam\_authtok\_get.so.1 dtsession auth required pam\_unix\_auth.so.1**

/etc/pam.conf 檔案中包含有這些項目時,依預設,pam\_krb5 模組不會執行。

cron**、**at **以及** batch **無法為鎖定帳戶排定工作 (4622431)**

Solaris 9 12/02 作業環境會將鎖定的帳戶當作逾期或不存在的帳戶處理。其結果是, cron、at 以及 batch 公用程式不能在鎖定帳戶上排定工作。

**解決方法:** 若要讓已鎖定帳戶接受 cron、at 或 batch 工作,請將已鎖定帳戶 (\*LK\*) 的密碼欄位變更成字串 NP(意思是無密碼)。

## **其他軟體錯誤**

## **SPARC: Veritas 容體管理程式在系統執行 Solaris 9 12/02 作業環境時可能失敗 (4642114)**

如果您嘗試在執行 Solaris 9 12/02 作業環境的系統上使用 Veritas 容體管理程式執行各 種工作,則 vxddladm addjob 或 vxddladm addsupport 公用程式可能會產生核心 傾印。

**解決方法:**請執行以下步驟。

- 1. 轉換到超級使用者的身份。
- 2. 確認系統上存在 /var/ld/ld.config 檔案和 /usr/bin/crle 公用程式。
- 3. 在終端機視窗鍵入下列指令。
	- # **/usr/bin/cp /var/ld/ld.config /var/ld/ld.config.save**
	- # **/usr/bin/crle -E LD\_LIBRARY\_PATH=/usr/lib**
	- # *appropriate-vxddladm-command*
	- # **/usr/bin/mv /var/ld/ld.config.save /var/ld/ld.config**

## **Documentation CD 問題**

#### **iPlanet Directory Server 5.1 文件連結無法正常運作**

在 iPlanet™ Directory Server 5.1 Collection (Solaris 版本)中,標題為 DocHome 的連 結與各獨立書籍之間的連結不能使用。如果選取這些連結,您的瀏覽器會顯示「未找 到」錯誤。

**第** 2**章** • Solaris **執行期間問題 37**

**解決方法**:如要在您系統上的 iPlanet Directory Server 5.1 文件之間導航,請移至 iPlanet Directory Server 5.1 Collection(Solaris 版本)網頁 ( http://docs.sun.com)。 按一下您要檢視的文件連結。

## **移除其他文件套裝軟體時必要的** SUNWsdocs **套裝軟體**

如果您移除了 SUNWsdocs 套裝軟體,便無法成功移除其他文件套裝軟體。這個問題的 產生,是因為 SUNWsdocs 套裝軟體是和其他文件集合一起安裝,且為瀏覽器的進入 點。

**解決方法:**如果您已經移除 SUNWsdocs 套裝軟體,請重新自文件媒體安裝 SUNWsdocs 套裝軟體,然後移除其他的文件套裝軟體。

## **Documentation CD 錯誤**

#### **歐洲語言環境的 PDF 文件僅可透過 C 語言環境使用 (4674475)**

在 Solaris 9 12/02 作業環境和其他基於 UNIX 的系統中, Solaris 9 12/02 Documentation 1 of 2 CD 上的 PDF 文件無法在下列歐洲語言環境中存取。

- de (德文)
- es(西班牙文)
- fr(法文)
- it(義大利文)
- sv (瑞典文)

發生此類問題是由於受 Adobe Acrobat Reader 所限。 如需有關此問題的更多資訊,請 參閱 Adobe Technote 網站 (

http://www.adobe.com:80/support/techdocs/294de.htm )。

**解決方法:**請選擇以下其中一種解決方法。

- 在 Solaris 9 12/02 作業環境和其他基於 UNIX 的系統中,請將環境變數 LC\_ALL 設 定為 C acroread。例如,在 C shell 中,請在終端機視窗中鍵入下列指令。
	- % **env LC\_ALL=C acroread**
- 升級至 Adobe Acrobat Reader 5.0 或更高版本。

#### **移除 Solaris 9 12/02 文件套裝軟體可能會意外地解除安裝某些 Solaris 9 12/02 文 件集合 (4641961)**

如果發生以下情況,某些 Solaris 9 12/02 文件集合可能會被意外地從您的系統中移除。

- 1. 您在系統上同時安裝了 Solaris 9 12/02 Documentation 1of 2 CD 和 2 of 2 CD。
- 2. 然後使用 prodreg 公用程式或 Solaris 9 12/02 Documentation CD 安裝程式移除某 些文件套裝軟體。

Solaris 9 12/02 Documentation CD 1 of 2 和 2 of 2 有三個相同的集合。如果您移除的套 裝軟體包含 Solaris 9 12/02 Documentation 1 of 2 CD 或 2 of 2 CD 上的集合,則套裝軟 體會同時從兩個安裝中移除。

下表所示為可能會被意外移除的套裝軟體。

**表 2–1** 同時包含於兩張 Solaris 9 12/02 Documentation CD 中的 Solaris 9 12/02 文件套裝軟體

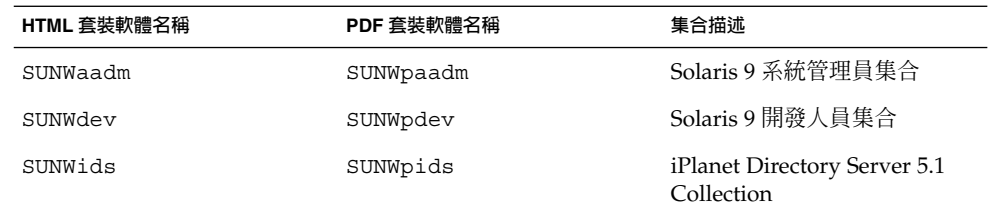

**解決方法:**請選擇以下其中一種解決方法。

- 如果解除安裝程序意外地移除這些文件套裝軟體,而您的系統上仍需要這些套裝軟 體,可以從 Solaris 9 12/02 Documentation 1 of 2 CD 或 2 of 2 CD 進行重新安裝。
- 為避免發生此類問題,請使用 pkqrm 公用程式來移除您要從系統上清除的套裝軟 體。

## **本土化錯誤**

#### **AltGraph-E 在** en\_US.UTF-8 **語言環境中不會產生 Euro 字元 (4633549)**

在 en\_US.UTF-8 語言環境中,您無法透過同時按下 AltGraph 和 E 按鍵來輸入 Euro 字元。

**解決方法:**請選擇以下其中一種解決方法。

■ 按下並放開 Compose 鍵,接著再按下並放開 C 鍵,再接著按下並放開 = 鍵 (Compose+C+=)。

**註解 –** 如果您的鍵盤沒有包含 Compose 鍵,請在您按下 Shift 和 T 鍵時按下 Control 鍵 (Ctrl-Shift-T)。

■ 在按下 4 鍵時同時按下 Alt 按鍵 (Alt-4)。

#### **SPARC: Shift-U 無法在阿拉伯語言環境中如預期般地執行 (4303879)**

若要在阿拉伯語言環境中產生變音符字元,請鍵入阿拉伯文字元,再接著按下 Shift-U。

#### **歐洲語系** UTF-8 **語言環境中的排序無法正確運作 (4307314)**

歐洲語系 UTF-8 語言環境中的排序無法正常執行。

**解決方法:**在您嘗試於 FIGGS UTF-8 語言環境中進行排序之前,請將 *LC\_COLLATE* 變數設定為 ISO–1 的相等值。

**第** 2**章** • Solaris **執行期間問題 39**

```
# echo $LC_COLLATE
> es_ES.UTF-8
# LC_COLLATE=es_ES.IS08859-1
# export LC_COLLATE
```
然後再開始排序。

## **Secure Shell 應用程式未完全本土化 (4680353)**

Secure Shell 應用程式未本土化,不能完全翻譯。

## **Sun ONE Application Server 錯誤**

#### **SPARC: 非零的交易設定導致區域交易變慢 (4700241)**

區域交易管理員不支援限定逾時的交易。 如果您在交易服務元素中將以秒為單位的逾時 屬性設定為大於零的值,則所有區域交易將被作為全域交易來處理。 逾時值為零表示如 果交易管理員未聽到參與資料來源的回應,將會一直等待。

**註解 –** 如果資料來源驅動程式不支援全域交易,則區域交易可能會失敗。

解決方法:將以秒爲單位的逾時值重設爲預設值 0。

### **SPARC: Sun ONE Application Server 管理介面在檢視從指令行建立的永久性管 理員工廠資源時會報告檢視器錯誤 (4733109)**

系統會針對使用指令行介面建立的永久性管理員工廠資源報告檢視器錯誤。 當在 Sun™ ONE Application Server 管理介面中檢視資源時,會顯示如下錯誤。

ArgChecker 故障: jndiName 驗證失敗: 物件必須非空

#### **解決方法:**無

## **SPARC:** flexanlg **指令可能會導致開啟失敗錯誤 (4742993)**

如果您執行包含於 Solaris 9 12/02 作業環境中的 Sun ONE Application Server 軟體,並 使用 /usr/appserver/bin 中的 flexanlq 指令,則會顯示開啓失敗錯誤。

ld.so.1: /usr/appserver/bin/flexanlg: 嚴重錯誤: libplc4.so:開啟失敗: 未終止任何這樣的檔案或目錄

#### **解決方法:**完成以下步驟。

1. 將以下項目加入 LD\_LIBRARY\_PATH 檔案。

/usr/lib/mps

2. 執行 flexanlg 指令。

#### % **/usr/appserver/bin/flexanlg**

#### **SPARC: server.xml 檔案中 iiop 偵聽程式元素的位址屬性之** any **值未得到支援 (4743366)**

server.xml 檔案中 iiop 偵聽程式元素的位址屬性之 any 值允許偵聽系統上的所有可用介 面。 此支援包括 IPv4 介面和 IPv6 介面。

在 Sun ONE Application Server 的預設配置中,伺服器 iiop 偵聽程式元素之位址值的 配置為 0.0.0.0。

此預設配置不偵聽 IPv6 介面。 此配置僅偵聽系統上的所有 IPv4 介面。 系統不支援 iiop 偵聽程式位址元素中允許伺服器偵聽系統上所有介面(IPv4 或 IPv6)的 any 値。

**解決方法:**請使用 server.xml 檔案中 iiop 偵聽程式元素的位址屬性之 :: 值,以偵聽系 統上的所有 IPv4 介面和 IPv6 介面。

#### **SPARC: Netscape Navigator 的某些版本不支援存取控制清單 (ACL) 編輯 (4750616)**

Netscape Navigator™ 的某些版本不支援 Sun ONE Application Server ACL 編輯。如 果您嘗試使用 Netscape Navigator 版本 6.x 或 Netscape Navigator 版本 7.x 編輯 ACL 項目,則可能會遇到間歇性問題。

例如:

- 瀏覽器視窗消失。
- 啟動時不顯示 ACL 編輯螢幕。

**解決方法:**請選擇以下其中一種解決方法。

- 使用支援的 Netscape Navigator 4.79 版或 Microsoft Internet Explorer 6.0 版。
- 手動編輯 ACL 檔案。如需有關製作 ACL 檔案格式的詳細資訊,請參閱 " Sun ONE *Application Server 7, Standard Edition Administrator's Guide*"。

## **Sun ONE Directory Server(原為 iPlanet Directory Server)問題**

#### **安裝問題**

在安裝期間輸入識別的名稱時,請使用 UTF-8 字元集編碼。系統不支援其他的編碼。 安裝作業不會將資料從本機字元集編碼轉換至 UTF-8 字元集編碼。用來匯入資料的 LDIF 檔案也必須使用 UTF-8 字元集編碼。匯入作業不會將資料從本機字元集轉換至 UTF-8 字元集編碼。

#### **機制問題**

對於 qroupOfNames 和 qroupOfUniquenames 物件類別而言, Sun™ Open Net Environment (Sun ONE) Directory Server (原為 iPlanet Directory Server) 5.1 所提供 的機制與在 RFC 2256 中指定的機制不同。 在提供的機制中, member 與 uniquemember 屬性類型是選擇性的。 RFC 2256 則指定在各個物件類別中這些屬性類 型必須存在至少一個值。

aci 屬性是可作業屬性,在搜尋過程中不會傳回,除非您明確要求該屬性。

**第** 2**章** • Solaris **執行期間問題 41**

## **複製問題**

目前不支援 WAN 上的多重主系統複製。

#### **伺服器外掛程式問題**

Sun™ ONE Directory Server 5.1 提供 UID 唯一性外掛程式。依預設,外掛程式不會啓 動。如果要確定特定屬性的屬性唯一性,請為每個屬性建立一個屬性唯一性外掛程式的 新實例。 如需有關屬性唯一性外掛程式的更多資訊,請參閱「 *iPlanet Directory Server 5.1* **管理員指南**」(http://docs.sun.com )。

依預設,參考整合性外掛程式現在為關閉狀態。為避免發生解析度迴圈衝突,在多重主 系統複製環境中,僅可在一個主系統複製上啟用參考整合性外掛程式。在發布鍊結需求 的伺服器上啓用參考整合性外掛程式之前,請分析您的效能資源、時間和整合需求。 整 合性檢查會佔用大量記憶體和 CPU 資源。

#### **服務角色和類別問題**

nsRoleDN 屬性用於定義角色。該屬性不應用於估算使用者項目中的角色關係。估算角 色關係時,請參照 nsrole 屬性。

## **索引問題**

如果 VLV 索引涵蓋不止一個資料庫,則 VLV 索引無法正常工作。

## **Sun ONE Directory Server 錯誤**

#### **SPARC: 無法透過主控台停用使用者 (4521017)**

如果您啓動 Sun ONE Directory Server 5.1 主控台,並建立處於非作用中的新使用者或 新角色,則不能停用新建立的使用者或角色。無法藉由主控台建立非作用中的使用者和 角色。

**解決方法:**如果要建立非作用中的使用者或角色,請執行以下步驟:

- 1. 建立新的使用者或角色。
- 2. 連按兩下新建立的使用者或角色,或者選取新建立的使用者或角色。 按一下「物 件」功能表上的「屬性」項目。
- 3. 按一下「帳戶」標籤。
- 4. 按一下「停用」按鈕。
- 5. 按一下「確定」。

新建立的使用者或角色即停用。

#### **SPARC: 無法以包含空格的根字尾來配置目錄 (4526501)**

如果您指定的基本 DN 包含空格,例如,如果在配置 Sun ONE Directory Server 5.1 時 指定 **o=U.S. Government,C=US**,則產生的 DN 會被截為 **Government,C=US**。 在 配置時,DN 應輸入為 **o=U.S.%20Government,C=US** 。

**解決方法:**如果要更正基本 DN 項目,請遵照以下步驟執行。

1. 在「主控台」的「伺服器和應用程式」標籤上,選取導航窗格左側的頂層目錄項目。

2. 在「使用者」目錄子樹欄位中編輯字尾。

3. 按一下「確定」。

#### **SPARC: 伺服器之間的密碼策略資訊不能同步 (4527608)**

如果您使用密碼策略資訊更新非主目錄伺服器,此資訊不會複製到其他所有的伺服器 上。 此資訊包括帳戶鎖定。

**解決方法:**在每個伺服器上手動管理密碼策略資訊。

#### **SPARC: 變更使用者密碼之後帳戶鎖定仍然有效 (4527623)**

如果帳戶鎖定有效而使用者密碼已變更,則帳戶鎖定仍會保持有效。

**解決方法:** 重設 accountUnlockTime、passwordRetryCount 和retryCountResetTime 鎖定屬性以解除帳戶鎖定。

#### **SPARC: 在安裝後立即執行主控台備份會失敗 (4531022)**

如果您安裝 Sun ONE Directory Server 5.1, 啓動主控台,初始化包含 LDIF 檔案的目 錄,然後備份伺服器,則主控台會報告備份成功。但是,事實上備份已失敗。

**解決方法:**初始化資料庫之後,請從「主控台」執行下列工作:

- 1. 停止伺服器。
- 2. 重新啟動伺服器。
- 3. 執行備份。

#### **正規化 DN 屬性時伺服器會忽略大小寫相符語法 (4630941)**

除唯一路徑名稱中的大小寫情況外,您不能使用 LDAP 命名伺服器來建立完全相同的自 動裝載路徑名稱。 如果命名屬性使用大小寫相符的語法定義,且具有相同名稱但大小寫 不同的項目已經存在,則目錄伺服器不允許建立該項目。

**註解 –** /home/foo 和 /home/Foo 路徑不能同時存在。

例如,如果項目 attr=foo,dc=mycompany,dc=com 已經存在,則伺服器不允許建立 attr=Foo,dc=mycompany,dc=com 。此問題會產生負面影響,即當使用 LDAP 命 名服務時,自動裝載路徑名稱必須是唯一的,且不管大小寫。

### **解決方法:**無。

#### **在匯出、備份、回復或建立索引時停止伺服器會導致伺服器當機 (4678334)**

如果在匯出、備份、回復或建立索引時停止伺服器,則伺服器會當機。

**解決方法:**請勿在執行此類作業時停止伺服器。

#### **第** 2**章** • Solaris **執行期間問題 43**

## **複製無法使用自我簽名證書 (4679442)**

如果您嘗試使用基於證書的授權藉由 (SSL) 配置複製,則無論存在以下何種情況,複製 都將無法進行。

- 供應商的證書是自我簽名的。
- 供應商的證書僅可以用作 SSL 伺服器證書,不能在 SSL 交握期間"擔當"用戶端的角 色。

**解決方法:**無。

**第 3章**

# 最新發佈的消息

本章涵蓋太晚抵達以致無法納入 Solaris 9 12/02 文件集合中的新增功能資訊。 如需有關 Solaris 9 12/02 作業環境新增功能的資訊,請參閱「*Solaris 9 12/02* **作業環境的新功能**」 (位於 http://docs.sun.com)。

# **Solaris 9 12/02(x86 平台版)與 Sun LX50**

Solaris 9 12/02 作業環境會隨 Sun™ LX50 項目伺服器出貨。 目前,這是唯一一個提供此軟體的 Sun IA 系統。

**第 4章**

# 終止軟體支援聲明

本章列示終止支援聲明。如需由於未及時識別而未包含在這些版次注意事項中的最新終 止支援聲明,請參閱 Solaris 9 12/02 版本與安裝集合 (http://docs.sun.com ) 中 的「*Solaris 9 12/02* **版次注意事項**」。

## **自 Solaris 9 作業環境中移除的功能**

#### adb **對映修飾符號和監視點語法**

在此版本的 Solaris 作業環境中,adb 公用程式是作為至新的 mdb 公用程式的連結來實 施的。

mdb(1) 線上援助頁介紹新除錯程式的功能,其中包括 adb 相容性模式。 即便是在此相 容性模式下,adb(1) 與 mdb 之間仍存在差別。 這些差別包括:

- 某些子指令的文字輸出格式在 mdb 中有所不同。 巨集檔案是使用相同規則來格式化 的,但是基於其他子指令輸出的程序檔可能需要修改。
- mdb 中的監視點長度限定符號的語法與 adb 中所述的語法不同。 adb 監視點指令 :w、 :a 與 :p 允許在冒號與指令字元之間插入一個整數長度的字元(以位元組為單 位)。 在 mdb 線上援助頁中,必須在初始位址之後指定計數,以作為重複計數。 adb 指令 123:456w 在線上援助頁中指定為 123,456:w。
- mdb 不能識別或支援 /m、/\*m、 ?m 與 ?\*m 格式限定符號。

#### **AnswerBook2 伺服器**

本版本不再包含 AnswerBook2™ 伺服器。現有的 AnswerBook2 伺服器可在 Solaris 9 作業環境中執行。 您可在 Solaris Documentation CD 上取得線上格式的 Solaris 文件。 所有 Solaris 文件在 http://docs.sun.com 上均有提供。

#### aspppd **公用程式**

本版本中不再包含 aspppd 公用程式。作為替代,可使用 pppd( 1M) 公用程式來配合使 用包含在 Solaris 9 作業環境中的 Solaris PPP 4.0 公用程式。

## ATOK8 **日文輸入法**

本版本不再支援 ATOK8 日文輸入法。ATOK12 日文輸入法包含在 Solaris 9 作業環境 中。 ATOK12 日文輸入法提供與 ATOK8 相似的作業範圍,並有提供其他數項增強功 能。

## crash **公用程式**

本版本中不再支援 crash 公用程式。 在 Solaris 9 作業環境中,mdb(1) 公用程式提供與 crash 公用程式相似的功能。 mdb 公用程式亦會檢查系統故障傾印檔案。 此 crash 公用程式的介面依執行的細節來構築(如介面槽),這些細節與 Solaris 作業系統的執行 並無關聯。

"*Solaris Modular Debugger Guide*" 中的 "Transition From" 為使用者提供從使用 crash 轉換為使用 mdb 的資訊。

#### **Solaris** ipcs **指令的故障傾印選項**

本版本不再支援使用 -C 和 -N 指令行選項將 ipcs(1) 指令套用於系統故障傾印的功 能。同等的功能現在由 mdb(1) ::ipcs 除錯程式指令來提供。

## cs00 **日文輸入法**

Solaris 9 作業環境不再支援 cs00 日文輸入法。Solaris 9 作業環境亦不再支援如 xci 介 面、日文功能套裝軟體 (JFP) libmle API 和 mle 指令等相關介面。

如果您從前一個版本升級到 Solaris 9 作業環境,則現有的公用使用者字典 /var/mle/ja/cs00/cs00\_u.dic 會被移除。

Solaris 9 作業環境可支援 ATOK12 和 Wnn6 兩種日文輸入法。 如需有關 ATOK12 和 Wnn6 輸入法的進一步資訊,請參閱「**國際語言環境指南**」。

#### devconfig

本版本不再支援 devconfig。

#### **裝置支援與驅動程式軟體**

下列表格列示本版本不再支援的裝置和驅動程式軟體。

#### **表 4–1** 裝置支援與驅動程式軟體

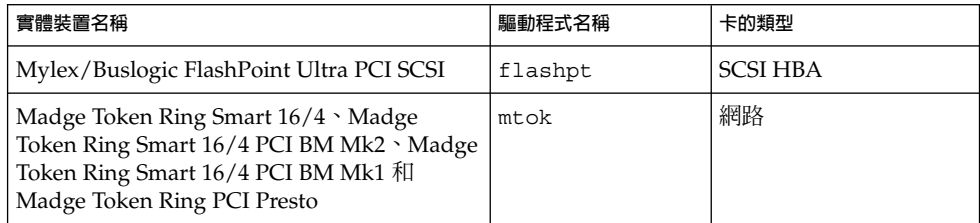

#### **表 4–1** 裝置支援與驅動程式軟體 *(***繼續***)*

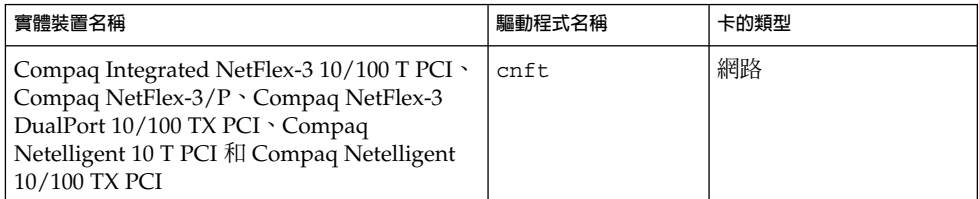

#### **早期存取 (EA) 目錄**

EA 目錄的名稱在 Solaris 9 作業環境中已變更為 ExtraValue。

### **ESDI 磁碟機的 Emulex MD21 磁碟控制器**

Solaris 9 作業環境不再支援 ESDI 磁碟機的 MD21 磁碟控制器。

#### enable\_mixed\_bcp **可調程式**

本版本不再支援 enable\_mixed\_bcp 可調程式。在 Solaris 9 作業環境之前的 Solaris 版本中,可將 /etc/system 變數enable mixed bcp 設為 0,以停用部份靜態連結 的 SunOS™ 4.0 和相容可執行程式的動態連結。依預設,系統對於這些可執行程式所使 用的是動態連結。 在 Solaris 9 作業環境中,這些可執行程式會始終使用動態連結, enable\_mixed\_bcp 可調程式已經從系統中移除。這項變更並不會影響到 SunOS 4.0 及相容之可執行程式的二進制相容性。

#### **Intel 486 型系統**

基於 Intel 486 的系統不再支援 Solaris 作業環境。

#### japanese **語言環境名稱替代**

本版本不再支援 ja 日文延伸 UNIX® 碼 (EUC) 的 japanese 語言環境名稱替代。這個 語言環境名稱可讓 Solaris 1.0 和其他相容版本的轉換變得更為容易。在 Solaris 9 作業環 境中,您可以將 ja 或 ja JP.eucJP 當做日文 EUC 語言環境使用。您仍可在 Solaris 9 作業環境中執行 Solaris 1.0 BCP (JLE) 應用程式和其他相容的版本,而不需做任何變 更。

#### **Java 軟體開發者工具包 (SDK) 1.2.2**

Solaris 9 版本中不再包含 1.2.2 版的 Java™ SDK (SUNWj2dev)。相近的功能則由 Java 2 標準版、1.4 版及其相容版本支援。 JDK 和 JRE 目前以及先前的版本均可從 http://java.sun.com 下載。

## **JDK 1.1.8 和 JRE 1.1.8**

本版本不再支援 1.1.8 版的 JDK 和 1.1.8 版的 JRE。相近的功能則由 Java 2 標準版、1.4 版及其相容版本支援。 JDK 和 JRE 目前以及先前的版本均可從 http://java.sun.com 下載。

**第** 4**章** • **終止軟體支援聲明 49**

#### **開發者的 OpenWindows 工具組**

本版本不再支援於 OpenWindows™ XView ™ 和 OLIT 工具組中進行開發。 鼓勵開發 者遷移到 Motif 工具組進行開發。 您仍可在 Solaris 9 作業環境中執行由 OpenWindows XView 和 OLIT 工具組所開發的應用程式。

#### **使用者的 OpenWindows 環境**

本版本不再支援 OpenWindows 環境。一般桌上管理系統環境 (CDE) 為 Solaris 9 作業 環境中的預設桌面環境。您仍可在 Solaris 9 作業環境的 CDE 中執行使用 OpenWindows XView 和 OLIT 工具組的應用程式。

**優先分頁和相關的可調核心程式 (**priority\_paging/cachefree**)**

Solaris 9 版本不支援 priority paging 和 cachefree 可調參數。這些參數已由增強 的檔案系統快取架構所取代,可執行類似於優先分頁的分頁策略,但始終都處於啓用狀 態。在 /etc/system 檔案中嘗試設定這些參數將會產生開機階段警告,如下所示:

抱歉,變數「priority\_paging」未在「kernel」中定義 抱歉,變數「cachefree」 未在「kernel」中定義

如果您升級至 Solaris 9 版本,或使用 pkgadd 來處理 SUNWcsr 套裝軟體,並且 /etc/system 檔案包含 priority\_paging 或 cachefree 參數,則會發生以下情 形:

1. 如果您在 /etc/system 檔案中設定 priority\_paging 或cachefree 參數,則 會顯示下列訊息:

注意: /etc/system 已被修改,因為它包含對 優先分頁可調參數的參考。請審核變更的檔案。

- 2. 註釋會插入在 /etc/system 檔案中,並且在設定 priority paging 或 cachefree 的任何一行之前的位置。例如,若您將 priority paging 設為 1, 這一行就會取代成下列幾行文字:
	- \* NOTE: As of Solaris 9, priority paging is unnecessary and
	- \* has been removed. Since references to priority paging-related tunables
	- \* will now result in boot-time warnings, the assignment below has been
	- \* commented out. For more details, see the Solaris 9 Release Notes, or
	- \* the "Solaris Tunable Parameters Reference Manual".
	- \* set priority paging=1

#### s5fs **檔案系統**

本版本不再支援 s5fs 檔案系統。s5fs 檔案系統可以支援互動式 UNIX 應用程式的安 裝(這是 Solaris 作業環境中不再需要的項目)。

#### sendmail **公用程式功能**

本版本不再支援 sendmail 公用程式的某些功能。受到影響的功能大多為非標準修改功 能和 Sun 所特有的修改功能。這些功能包括 V1/Sun 配置檔的特殊的語法和特殊語意、 遠端模式功能、AutoRebuildAliases 選項以及三個 sun-reverse-alias 功能。

#### 有關這些功能和遷移問題的更多資訊位於

http://www.sendmail.org/vendor/sun/solaris9.html。

### **SUNWebnfs**

Solaris 作業環境媒體不再包含SUNWebnfs 套裝軟體。

該程式庫和文件可從 http://www.sun.com/webnfs 下載。

#### sun4d **型伺服器**

本版本不再支援下列基於 sun4d 架構的伺服器。

- SPARCserver<sup>™</sup> 1000
- SPARCcenter™ 2000

本版本不再支援與 sun4d 架構有關的硬體選項。

## **SUNWrdm**

本版本的 Solaris Software CD 不再包含過去包含文字版次注意事項的 SUNWrdm 套裝軟 體。

如需版次注意事項,請參閱 Solaris Documentation CD 上的「版次注意事項」、安裝版 次注意事項的印刷本,或是可從 http://docs.sun.com 取得的最新版次注意事項。

## **未來版本可能移除的功能**

#### **管理工具**

未來的版本可能不再支援包括 swmtool 在內的管理工具 (admintool)。

#### **亞洲的短** dtlogin **名稱**

在未來的版本中,下列亞洲短語言環境名稱可能不再列示於 dtlogin 語言清單中。

- zh
- zh.GBK
- zh.UTF-8
- ko
- ko.UTF-8
- zh\_TW

Solaris 8、Solaris 9 以及 Solaris 9 12/02 版本提供新的 ISO 標準語言環境名稱, 包括:

- zh CN.EUC
- zh CN.GBK
- zh CN.UTF-8
- ko<sup>KR.EUC</sup>
- ko KR.UTF-8
- zh\_TW.EUC

**第** 4**章** • **終止軟體支援聲明 51**

#### power.conf **中的裝置管理項目**

未來的版本可能不再支援 power.conf( 4) 中的裝置管理項目。 Solaris 9 作業環境中 的「自動裝置電源管理」項目可提供類似的功能。

#### **裝置支援與驅動程式軟體**

下列表格列出了未來的版本可能不再支援的裝置和驅動程式軟體。

#### **表 4–2** 裝置支援與驅動程式軟體

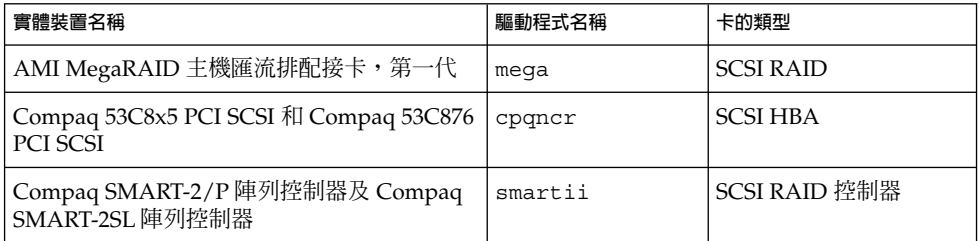

## **聯合命名服務 XFN 程式庫和指令**

未來的版本可能不再支援以 X/Open XFN 標準為基礎的聯合命名服務 (FNS)。

#### **GMT Zoneinfo 時區**

未來的版本可能不再支援 /usr/share/lib/zoneinfo/GMT[+-]\* 時區。這些檔案 可能會從 /usr/share/lib/zoneinfo 中移除。請以功能相同的 Etc/GMT[-+]\* 檔 案來取代 zoneinfo 時區。請參閱線上援助頁 zoneinfo(4) 和 environ(5) 以取得更多 資訊。

#### **JRE 1.2.2**

未來的版本可能不再支援 Java™ 執行期間環境 (JRE) 的 1.2.2 版。Java 2 標準版、1.4 版 以及相容的版本將提供相似的功能。 JRE 目前以及先前的版本均可從 http://java.sun.com 下載。

#### **Kerberos 版本 4 用戶端**

Kerberos 版本 4 用戶端可能會在未來的版本中移除。此用戶端的 kinit(1)、kdestroy (1)、 klist(1)、mount\_nfs (1M)、mount\_nfs (1M) 以及 kerbd 指令均支援 Kerberos 版本 4。Kerberos 版本 4 用戶端還包括 kerberos (3KRB) 程式庫與 ONC RPC 程式設計 API kerberos\_rpc (3KRB) 中的支援。

## **韓文 CID 字型**

未來的版本可能不再支援韓文 CID 字型。您可以使用 Solaris 作業環境中所包含的韓文 TrueType 字型來取代韓文 CID 字型。

#### **輕型目錄存取協定 (LDAP) 用戶端程式庫**

未來的版本可能不再包含 LDAP 用戶端程式庫 libldap.so.3。此程式庫的目前版本 libldap.so.5 與網際網路工程任務推動小組 (IETF) 所草擬的 ldap-c-api 之修訂版 draft-ietf-ldapext-ldap-c-api-05.txt 相容。

#### **Netstat** -k **選項**

未來的版本可能會移除 netstat 的 -k 選項, 此選項報告執行中 OS 實例的所有具名 Kstat 的情況。請使用支援的 kstat( 1M) 指令,它可提供相同的功能。 kstat 指令是 在 Solaris 8 作業環境中引入的。

#### **NIS+**

未來的版本可能不再支援 NIS+。Solaris 9 作業環境提供從 NIS+ 遷移至 LDAP 的輔助 工具。如需更多資訊,請訪問 http://www.sun.com/directory/nisplus/transition.html。

#### pam\_unix **模組**

未來的版本可能不再支援 pam\_unix(5) 模組。相似的作業範圍由 pam authtok check(5) opam authtok get(5) opam authtok store(5) pam\_dhkeys(5) \pam\_passwd\_auth(5) \pam\_unix\_account(5) \pam\_unix\_auth(5) 和 pam\_unix session(5) 提供。

#### **Perl 5.005\_03 版**

未來的版本可能不再支援 Perl 5.005\_03 版。在 Solaris 9 作業環境中,Perl 的預設版本 已經變更為與舊版 (5.005\_03) 二進制不相容的版本。但是,為保持相容性仍然保留了舊 版的 Perl。由客戶所安裝的模組需要根據新的版本來重新建立和重新安裝。所有需要使 用 5.005\_03 版本的程序檔均應修改為明確使用 5.005\_03 版的解譯程式 (/usr/perl5/5.005\_03/bin/perl) ,而非預設版本(/bin/perl、 /usr/bin/perl 或 /usr/perl5/bin/perl)。

#### **電源管理 I/O 控制指令**

未來的版本可能不再支援以下電源管理 I/O 控制指令 (ioctls)。

- PM\_DISABLE\_AUTOPM
- PM\_REENABLE\_AUTOPM
- PM\_SET\_CUR\_PWR
- PM\_GET\_CUR\_PWR
- PM\_GET\_NORM\_PWR

Solaris 9 12/02 作業環境支援以下替代 ioctls。

- PM\_DIRECT\_PM
- PM\_RELEASE\_DIRECT\_PM
- PM\_GET\_CURRENT\_POWER
- PM\_SET CURRENT POWER
- PM\_GET\_FULL\_POWER

**第** 4**章** • **終止軟體支援聲明 53**

如需有關這些替代 ioctls 的詳細資訊,請參閱 ioctl(2) 線上援助頁。

#### **64-bit: libc 中的** ptrace(2) **介面**

未來的版本可能不支援包含在 libc 中的 ptrace(2) 介面之 64 位元版本。 proc() 介 面將取代此功能。如需更多資訊,請參閱 proc(4) 線上援助頁。

### **Solaris 32 位元** Sun4U **核心**

許多 Solaris 7、 8 以及 9 軟體的安裝使用預設的 64 位元核心來支援 32 位元和 64 位元 應用程式。 在 UltraSPARC 系統上使用 32 位元核心的客戶應當閱讀此注意事項。

在 Solaris 7、 8 和 9 作業環境中,所有以 UltraSPARC I 和 UltraSPARC II 處理器為基 礎的系統均允許管理員選擇啓動 32 位元核心或 64 位元核心。 UltraSPARC III® 和更高 級的系統僅支援 64 位元的核心。

在未來版本的 Solaris 作業環境中,32 位元核心可能不再能用於 UltraSPARC I 和 UltraSPARC II 系統。

這些變更主要影響那些依賴於協力廠商的 32 位元核心模組的系統: 例如,包括防火 牆、核心駐留的驅動程式以及替換檔案系統。這些系統必須更新為使用那些模組的 64 位元核心。

這些變更的另一個影響是包含其時鐘以 200MHz 或更低頻率執行的 UltraSPARC I 處理 器的 UltraSPARC 系統可能在未來的版本中得不到支援。

如果要識別系統的核心類型,請使用 isainfo(1) 指令。

#### % **isainfo —kv**

如果要識別處理器時鐘的速率,請使用 psrinfo (1M) 指令。

#### % **psrinfo —v | grep MHz**

#### **Solaris 靜態系統程式庫**

此通告僅適用於 32 位元的靜態系統程式庫以及以靜態方式連結的公用程式。 不曾提供 64 位元的靜態系統程式庫與公用程式。

未來的版本可能不會支援 32 位元 Solaris 靜態系統程式庫和以靜態方式連結的公用程 式。特別要注意的是,未來的版本可能不支援靜態 C 程式庫 (/usr/lib/libc.a) 。

與既有靜態系統程式庫連結的應用程式可能無法在未來的版本上執行。 僅以動態方式與 提供 Solaris Application Binary Interface (ABI) 的系統程式庫相連結的應用程式方可與 未來的版本相容。

相依於系統陷阱動作的應用程式或與相依於系統陷阱動作之程式庫(通常是提供取代 ABI 功能的程式庫)的連結,亦可能無法在未來的版本中執行。

#### **Solstice 企業代理程式**

未來的版本可能不再支援 Solstice 企業代理程式。

#### **SPARCengine Ultra AX**

在 Solaris 作業環境的未來版本中,可能不會提供對 SPARCengine Ultra™ AXmp 圖形 卡的支援。 在 Solaris 作業環境的未來版本中,可能不會提供對協力廠商圖形卡(如 Ultra AX 上的 IGS CyberPro2010)的相關支援。

## **SPC 驅動程式**

未來的版本可能不再支援 SPC 驅動程式。

### **獨立式路由器發現**

在未來版本的 Solaris 中,可能不會支援 IPv4 ICMP 路由器發現協定 的/usr/sbin/in.rdisc 實施方案。此協定相近的版本,即作為 /usr/sbin/in.routed 元件實施的版本,支援增強型管理介 面。/usr/sbin/in.routed 元件支援路由選擇資訊協定 (RIP) 版本 2 的實施方案。 /usr/sbin/in.routed 元件也可從路由器發現訊息中區分行動式 IP 公告。

#### sun4m **硬體**

Solaris 作業環境的未來版本可能不再支援 sun4m 硬體。

#### **XIL**

未來的版本可能不再支援 XIL。使用 XIL 的應用程式將會導致以下警告訊息的顯示。

```
警告: XIL 已廢棄
此應用程式使用的 Solaris XIL 介面已經聲明廢棄,
Solaris 9 之後的版本中可能不再提供。
請通知您的應用程式供應商。
此訊息可透過設定環境變數
"_XIL_SUPPRESS_OBSOLETE_MSG
來抑制。
```
#### xutops **列印過濾器**

未來的版本可能不再支援 xutops 列印過濾器。Solaris 9 12/02 作業環境中的 mp(1) 列 印過濾器會提供相似範圍的作業。

**第 5章**

# 文件問題

本章旨在說明已知的文件問題。如需瞭解由於識別太晚而未包含在這些版次注意事項中 的文件問題,請參閱 Solaris 9 12/02 版本與安裝集合 ( http://docs.sun.com) 中的 「*Solaris 9 12/02* **版次注意事項**」。

## **文件勘誤表**

**影響的文件:"***Solaris 9 Package List***"**

LDAP 套裝軟體 SUNWlldap 未包含在 "*Solaris 9 Package List*" 中的 "Solaris 9 Operating Environment Package List"中。 SUNWlldap 套裝軟體包含在 Solaris 9 作業環境中, 同時 Core、End User、Developer、Entire 與 Entire+OEM 複合叢集中也包含此套裝軟 體。

#### **影響的文件:**sysidcfg **線上援助頁與「***Solaris 9 12/02* **安裝指南」**

sysidcfg(4) 線上援助頁與 Solaris 9 12/02 版本與安裝集合會指示您僅使用 IPv4 位址 作爲 sysidcfg 檔案中 default route 關鍵字的値。 但是,您也可以使用 NONE 作 為 default\_route 關鍵字的值。

#### **影響的文件:"** *Solaris WBEM SDK Developer's Guide***"**

在 Solaris CIM 結構描述中,下列類別和屬性會標記有 Deprecated 限定符號。

- Solaris LogRecord 類別
- Solaris LogService 類別
- Solaris LogServiceSetting 類別
- Solaris LogServiceSetting 類別
- Solaris IPProtocolEndpoint 類別中的 OptionsEnabled 屬性

請使用適當的項來替代這些停用的類別和屬性。請參照類別描述限定符號,以確定正確 的類別和屬性替代項。

**影響的文件:"***Solaris WBEM SDK Developer's Guide***" 中的 "Writing a Client Program"**

如果建立的 WBEM 用戶端使用具有 javax.com.sun.client API 的 RMI 協定,並 想要連接至執行 Solaris 8 作業環境的伺服器,則用戶端的 CLASSPATH 中必須包含 /usr/sadm/lib/wbem/cimapi.jar 檔案。 cimapi.jar 檔案中包含與執行 Solaris 8 作業環境的伺服器通訊所需的 com.sun.wbem 類別。

**影響的文件:"** *Sun ONE Application Server 7, Standard Edition Developer's Guide***"**

**註解 –** 此文件適合與已建立索引的部署目錄配合使用。

部署的應用程式目錄名稱之編號方案部份,已用作建立索引機制,允許開發者修改與部 署的應用程式關聯的 JAR 或類別檔案。這對於 Windows 平台而言非常重要,因為在嘗 試覆寫載入的檔案時會發生共用違規錯誤。 Windows 會在載入的檔案上置入檔案鎖 定。 在階段作業啟動期間,檔案會載入伺服器實例或 IDE。對於共用違規錯誤,可能有 兩種選擇:

- 編譯更新的類別檔案(起初是 JAR 檔案的一部份),並先將其置入類別路徑,以便 在較舊的類別之前載入,然後讓 Sun ONE Application Server 重新載入此應用程 式(只要可以啓用重新載入),或者
- 更新 JAR 檔案,建立一個新的 EAR 檔案,然後重新部署此應用程式。

**註解 –** 在 Solaris 平台上不需要重新部署應用程式,因為 Solaris 平台無檔案鎖定限制。

在 Windows 平台上變更已部署應用程式以進行 IDE 設定、ANT 檔案複製、編譯或其他 作業時,請注意應建立一個索引號遞增的新目錄,以作爲解決檔案鎖定限制的方法。 例 如:在 Solaris 平台上,J2EE 應用程式 helloworld 被部署至 Sun ONE Application Server,並具有以下目錄結構:

appserv/domains/domain1/server1/applications/j2eeapps/helloworld\_1

之後,作為此已部署應用程式一部份的一個 servlet(例如,HelloServlet.java)有所變 更。啓動 Sun ONE Studio IDE 後,此 servlet 的來源檔會發生變更,並使用設定為以上 目錄的 javac 目標進行編譯。 來源檔編譯至正確位置後,會產生此應用程式的重新載 入檔,server.xml 中的重新載入旗標將設定為真,並且在執行伺服器實例時,所做的變 更也會生效,而無須重新組合並重新部署應用程式。

對於 Windows 平台,JAR 或類別檔案由於檔案鎖定問題而無法更改並更新。 因此,有 兩種方法可以處理在 Windows 上發生的此類問題:

■ 編譯變更後的來源檔,並將類別檔案或 JAR 前置在類別路徑中,以便取得來源檔的 變更,或者

■ 變更 helloworld 來源,並進行組合與重新部署,但不要取消 helloworld 先前的部 署。

第二種選擇較好,因為使用此方法會在部署應用程式的目錄名稱上附加遞增的索引號。 再次部署 hellowolrd 後, 目錄結構將會如下所示:

appserv/domains/domain1/server1/applications/j2eeapps/helloworld\_1

appserv/domains/domain1/server1/applications/j2eeapps/helloworld\_2

helloworld 的第二個部署將在 helloworld\_2 下執行。

# **附錄 A**

# Solaris 9 12/02 作業環境修補程式清單

## **Solaris 9 12/02(x86 平台版)中** uname -v **的輸出**

為與 Solaris™ 9 12/02 (SPARC 平台版)保持一致, Solaris 9 12/02 (x86 平台版)的 uname -v 輸出字串會顯示 Generic xxxxxx-xx。儘管目前不存在 x86 KU,仍會這樣顯示。 例如,系統未 使用 KU xxxxxx-xx 進行修補。

客戶看到的將是在系統動作上沒有任何變化。Solaris 9 12/02 (x86 平台版)的功能給人的感覺是它 已使用 KU xxxxxx-xx 修補過。 這是因為所有適用的錯誤修復與功能均已透過安裝套裝軟體發行。